# **CITATION** MULTIBEAM 1100

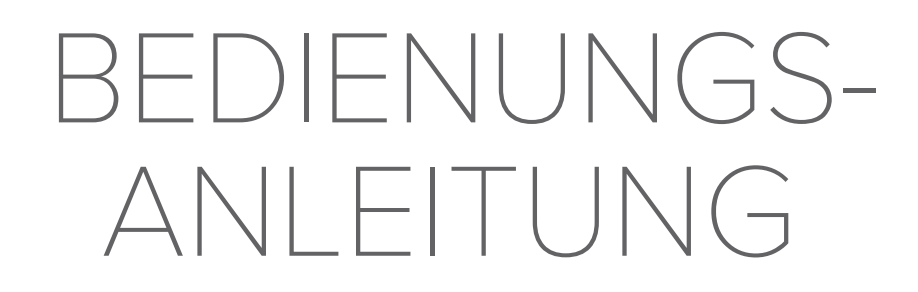

harman/kardon **HARMAN** 

# <span id="page-1-0"></span>/ WICHTIGE SICHERHEITSINFORMATIONEN

# Vor der Inbetriebnahme die Versorgungsspannung überprüfen

Die CITATION MULTIBEAM 1100 Soundbar ist für den Einsatz mit 100–240 Volt, 50/60 Hz Wechselstrom gedacht. Der Anschluss an eine Netzspannung, die nicht der Spannung entspricht, für die das Produkt ausgelegt ist, kann zu einem Sicherheits- und Brandrisiko führen und unter Umständen das Gerät beschädigen. Wenn du Fragen zur erforderlichen Spannung deines jeweiligen Modells oder zur Netzspannung in deiner Region hast, wendest du dich bitte an deinen Händler, bevor du das Gerät an eine Steckdose anschließt.

# Keine Verlängerungskabel verwenden

Zur Vermeidung von Sicherheitsrisiken darf nur das mit dem Gerät mitgelieferte Netzkabel verwendet werden. Wir raten von einer Verwendung von Verlängerungskabeln mit diesem Produkt ab. Bei elektrischen Geräten dürfen Netzkabel nicht unter Teppichen verlegt werden und es dürfen keine schweren Gegenstände daraufgestellt werden. Beschädigte Netzkabel müssen umgehend von einem autorisierten Servicecenter durch ein Kabel ersetzt werden, das den Werksspezifikationen entspricht.

# Netzkabel vorsichtig behandeln

Das Netzkabel darf nur am Stecker aus der Steckdose gezogen werden, nie am Kabel. Wenn der Lautsprecher längere Zeit nicht verwendet wird, trennst du den Stecker von der Netzsteckdose.

# Gehäuse nicht öffnen

Es befinden sich keine vom Benutzer wartbaren Teile im Produkt. Bei Öffnen des Geräts besteht Stromschlaggefahr. Jede Veränderung am Gerät führt zum Erlöschen der Garantie. Falls versehentlich Wasser in das Gerät gelangt, muss es sofort vom Netzstrom getrennt werden. Wende dich dann an ein autorisiertes Servicecenter.

# / INHALTSVERZEICHNIS

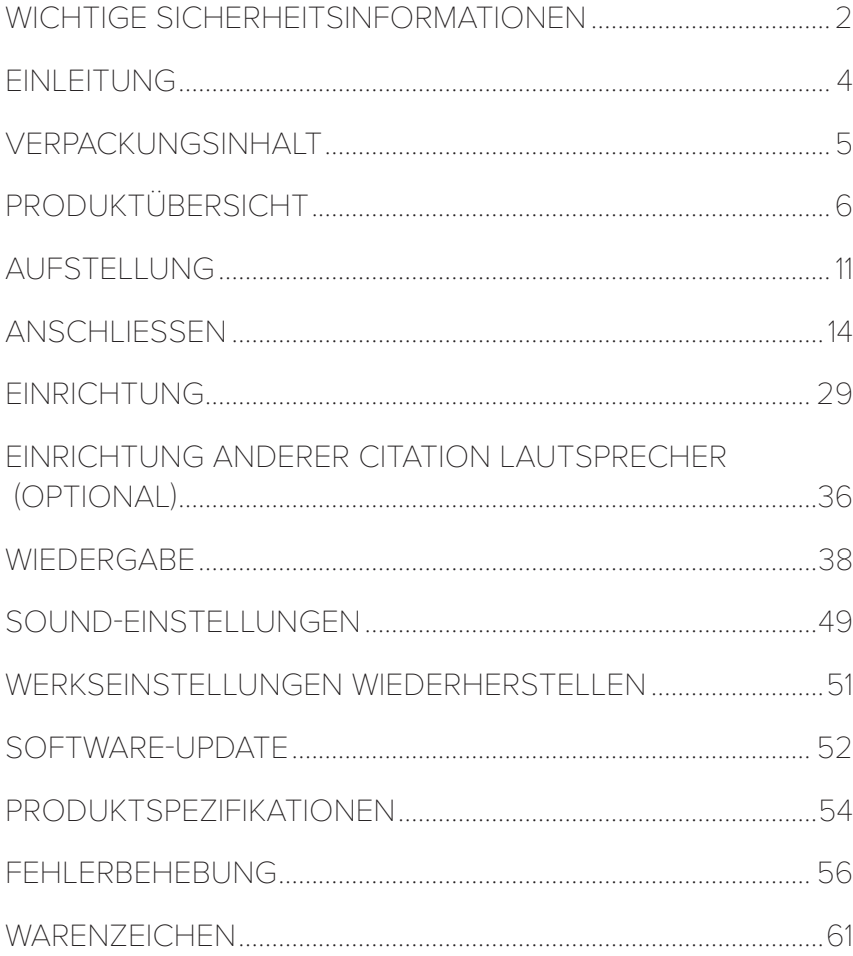

# <span id="page-3-0"></span>/ EINLEITUNG

Dieses Handbuch enthält Informationen über die Harman Kardon Citation MultiBeam 1100 (Soundbar). Wir empfehlen, sich ein paar Minuten Zeit zu nehmen, um diese Anleitung zu lesen, die das Produkt beschreibt und eine Schritt-für-Schritt-Anleitung enthält, die bei der Einrichtung und Inbetriebnahme hilft. Bitte lies vor dem Gebrauch des Produkts alle Sicherheitshinweise sorgfältig durch.

Für dieses Produkt kann ein wichtiges Software-Update verfügbar sein. Bitte folge den Anweisungen für die Verbindung des Produkts mit einem WLAN und zum Sicherstellen, dass das Gerät über die neuesten Software-Updates verfügt.

Design und Spezifikationen können ohne vorherige Ankündigung geändert werden.

Einige Funktionen erfordern Abonnements oder Dienste, die nicht in allen Ländern verfügbar sind.

Wenn du Fragen zu diesem Produkt, seiner Installation und seinem Betrieb hast, wende dich bitte an deinen Harman Kardon Händler oder Kundenservice oder besuche uns unter www.harmankardon.com.

# <span id="page-4-0"></span>/ VERPACKUNGSINHALT

Packe den Karton vorsichtig aus und prüfe, ob die folgenden Teile enthalten sind. Wenn ein Teil beschädigt ist, darf es nicht mehr verwendet werden. Wende dich dann bitte an deinen Harman Kardon Händler oder den Kundendienst.

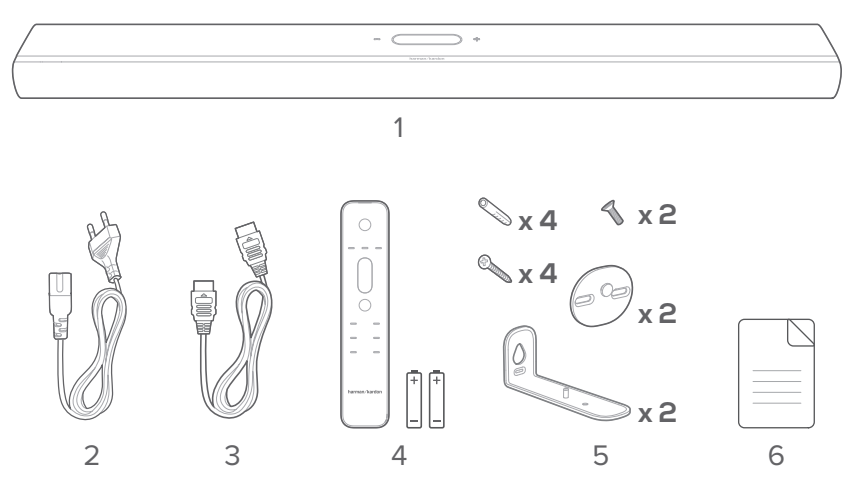

- 1. Hauptgerät
- 2. Netzkabel\*
- 3. HDMI-Kabel
- 4. Fernbedienung (mit 2 AAA-Batterien)
- 5. Wandmontage-Set
- 6. Produktinformationen und Wandmontageschablone

\* Anzahl und Steckertyp des Netzkabels weichen je nach Region ab.

Batterien vor der Verwendung der Fernbedienung einlegen (AAA-Batterien x 2)

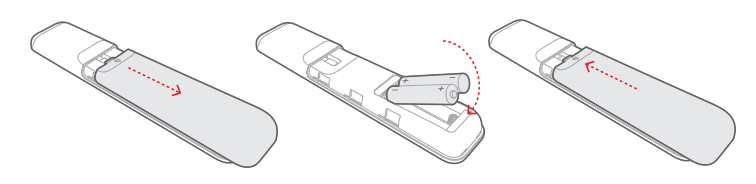

Schiebe den Batteriefachdeckel in Pfeilrichtung, bis er vollständig entfernt ist. Lege 2 AAA-Batterien (1,5 V) mit korrekter Polarität ein. Schiebe den Batteriefachdeckel wieder in Position.

# <span id="page-5-0"></span>/ PRODUKTÜBERSICHT

# Frontplatte und Oberseite

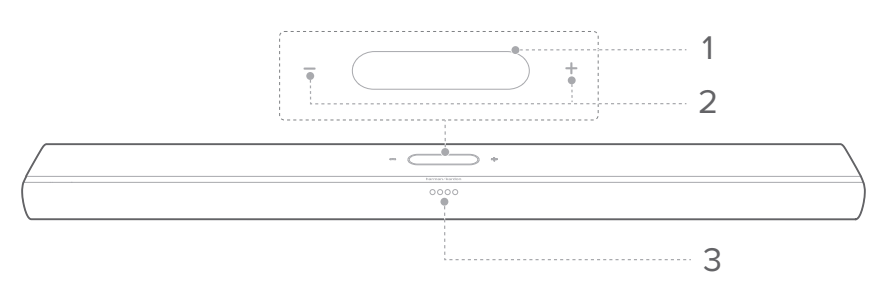

#### 1. Touchscreen

- Wische zum Wechseln zwischen den Hauptbildschirmen auf-/abwärts.
- Tippe zur Auswahl auf ein Symbol.
- Tippe zum Zurückkehren zum vorherigen Bildschirm auf $\leftarrow$ , und tippe zum Wechseln zum nächsten Bildschirm auf $\rightarrow$ .

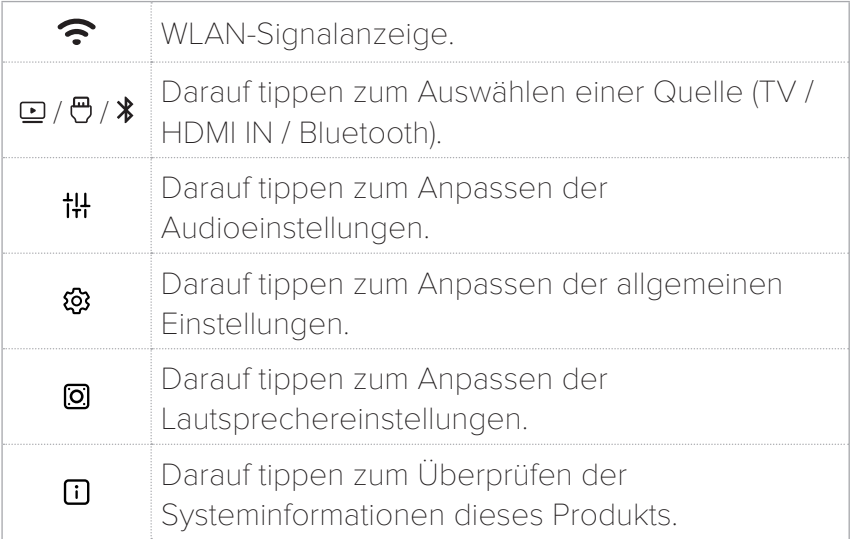

#### 2. - / + (Lautstärke)

- Drücken zum Erhöhen oder Senken der Lautstärke.
- Drücke zum Stummschalten des Soundbar-Tons beide gleichzeitig.

## 3. LED-Anzeigen

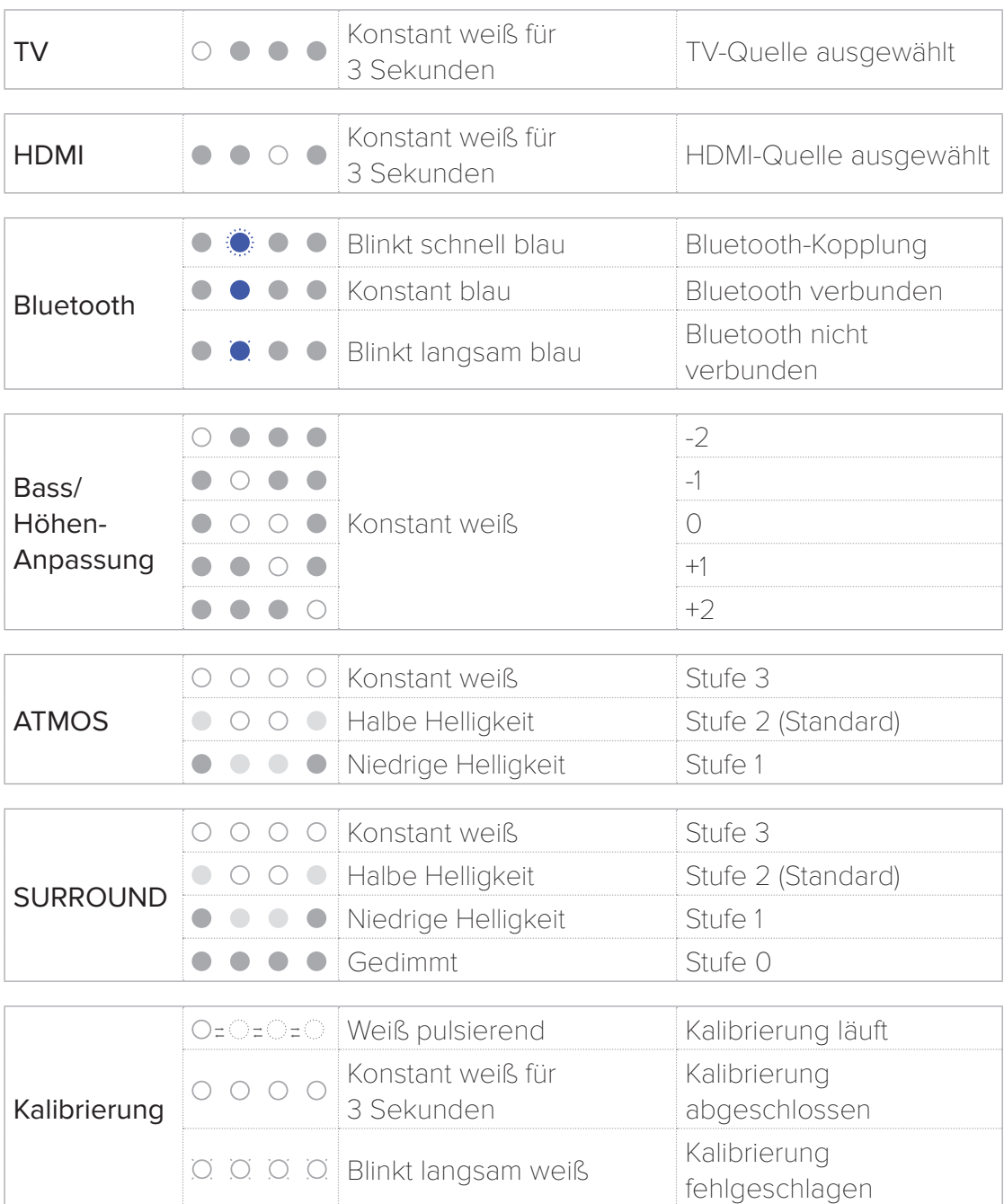

# Rückseite

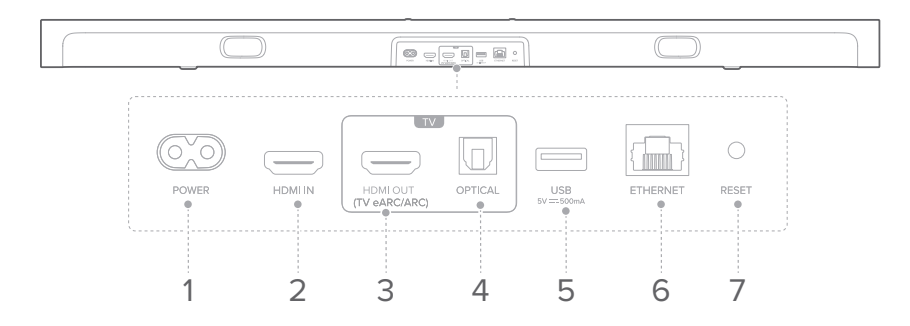

#### 1. POWER

• Anschluss am Netzkabel

#### 2. HDMI IN

• Schließe hier den HDMI-Ausgang eines Digitalgeräts an.

#### 3. HDMI OUT (TV eARC/ARC)

• Schließe hier den HDMI (eARC/ARC)-Eingang deines TV-Geräts an.

#### 4. OPTICAL

• Schließe hier einen optischen Audioausgang eines Fernsehers oder digitalen Geräts an.

#### 5. USB

• USB-Anschluss für Software-Update.

#### 6. ETHERNET

• Schließe hier über ein Ethernet-Kabel dein Heimnetzwerk an.

#### 7. RESET

• Halte dies zum Wiederherstellen der Werkseinstellungen 5 Sekunden lang gedrückt.

# Fernbedienung

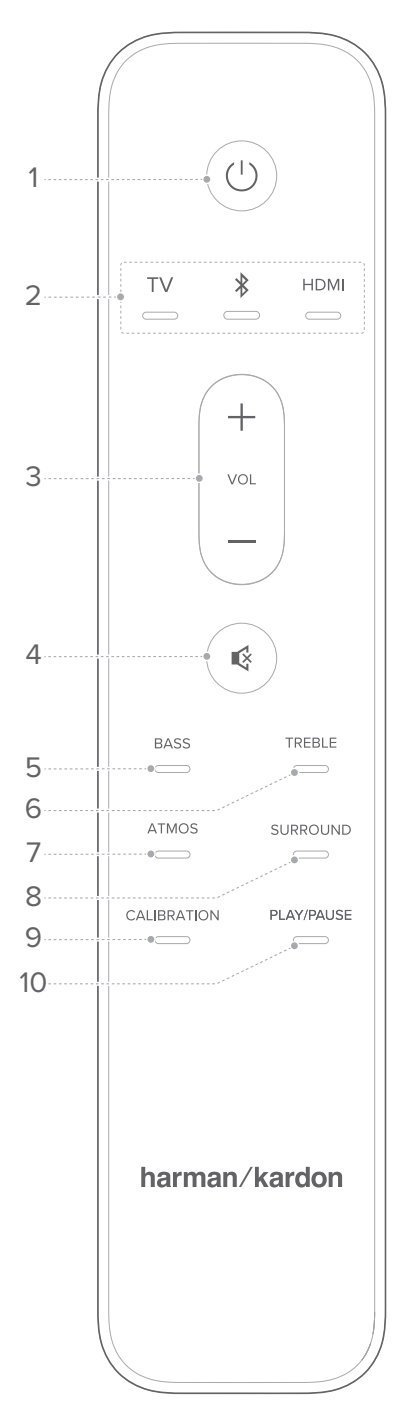

#### 1.  $\bigcup$  (Ein/Aus)

• Schalte hiermit das Gerät ein oder wechsele in den Standby-Modus.

#### 2. Quellen

- Wähle eine Eingangsquelle für die Soundbar: TV / Bluetooth / HDMI.
- $\cdot$  Halte  $\frac{1}{2}$  gedrückt, um den Lautsprecher mit einem neuen Gerät zu koppeln.

## 3.  $VOL + / -$

• Erhöhe oder verringere die Lautstärke.

#### 4.  $\mathbb{Q}$

• Hiermit wird der Soundbar-Ton stummoder wieder eingeschaltet.

#### 5. BASS

• Stelle den Basspegel der Soundbar oder des Subwoofers (falls angeschlossen) ein.

#### 6. TREBLE

• Stelle den Höhenpegel der Soundbar ein.

#### 7. ATMOS

• Wähle den Pegel des Dolby Atmos-Effekts: 1, 2 (Standard) oder 3.

## 8. SURROUND

- Nur Soundbar: Aktiviere oder deaktiviere Smart Surround (siehe "[Smart Surround](#page-48-1)").
- Mit optionalem Citation Surround: Stelle den Pegel der hinteren Surround-Lautsprecher ein.

#### 9. CALIBRATION

• Drücke zweimal, um dein 3D Surround Sound-Erlebnis für deine individuelle Hörumgebung zu optimieren.

#### 10. PLAY/PAUSE

- Wiedergabe von Bluetooth- oder WLAN-Musik anhalten oder fortsetzen.
- Zweimal drücken, um den nächsten Titel wiederzugeben.
- Dreimal drücken, um zum vorherigen Titel zurückzukehren.

#### HINWEIS:

• Nicht alle WLAN-Musikdienste unterstützen möglicherweise die Wiedergabe-/Pause-Steuerung.

<span id="page-10-0"></span>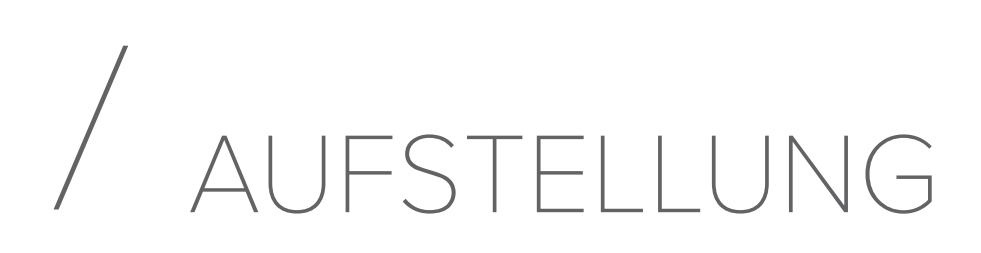

# Aufstellung auf einer Tischoberfläche

Stelle den Lautsprecher auf eine stabile und ebene Fläche.

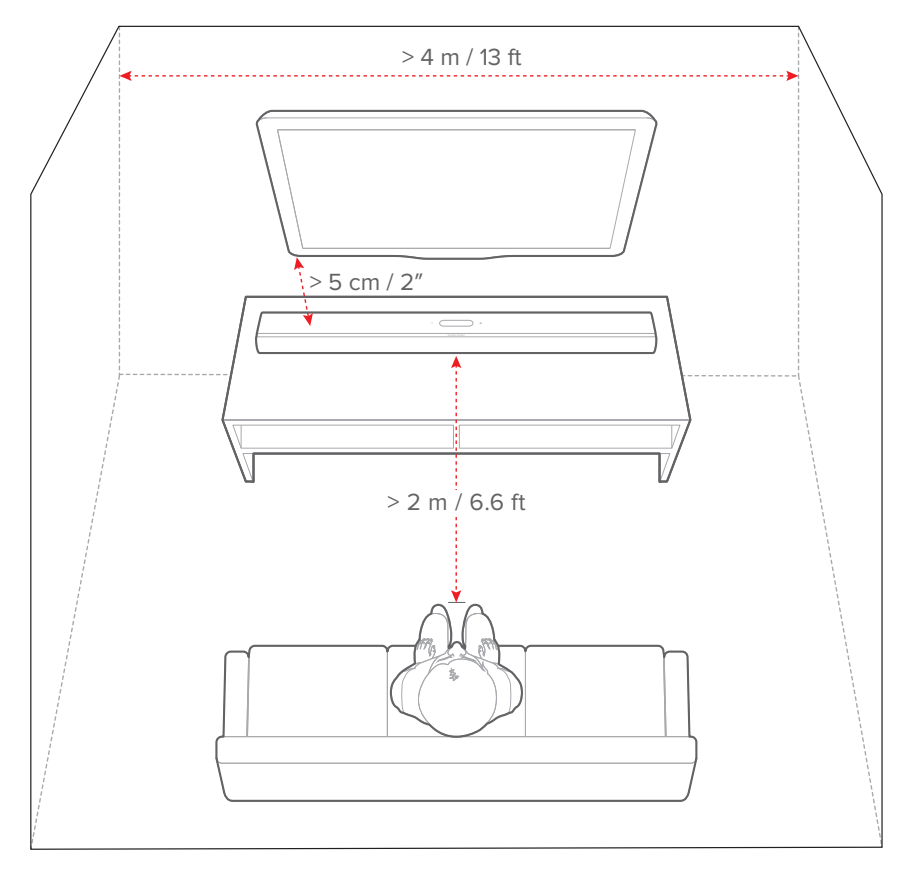

#### HINWEISE:

- Das Netzkabel muss ordnungsgemäß an das Stromnetz angeschlossen sein.
- Lege keine Gegenstände auf die Soundbar.

# Wandmontage

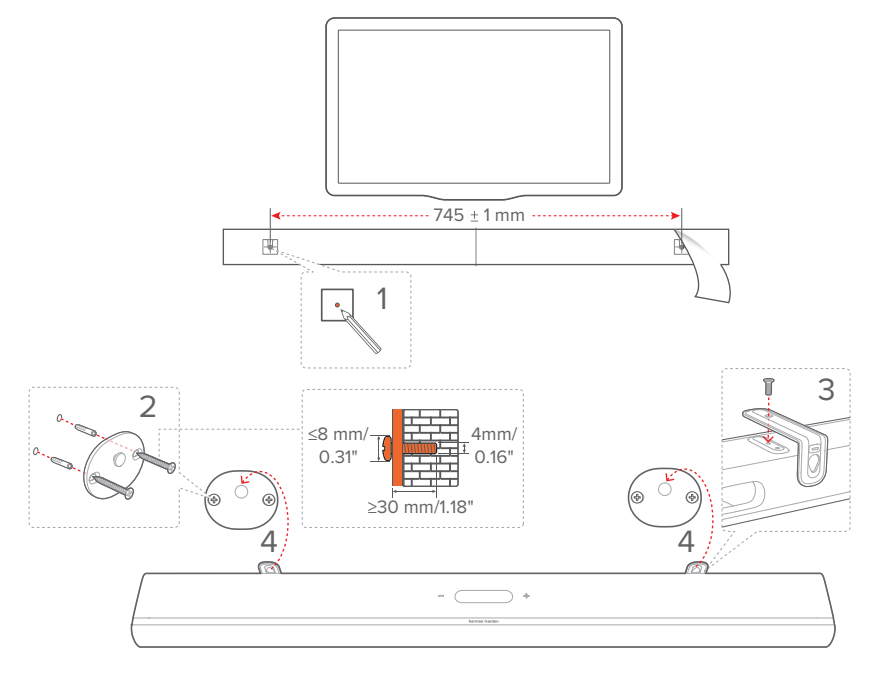

- 1) Vorbereitung:
	- a) Klebe die mitgelieferte Wandmontageschablone mit einem Mindestabstand von 5 cm vom TV-Gerät mit Klebebändern an eine Wand.
	- b) Markiere mit einer Kugelschreiberspitze die Position des zu bohrenden Lochs. Entferne die Vorlage.
	- c) Bohre an der markierten Stelle ein 4 mm großes Loch.
- 2) Montiere jetzt die Stütze für die Wandhalterung.
- 3) Befestige die Wandhalterung mit der Schraube an der Unterseite der Soundbar.
- 4) Montiere die Soundbar.

#### HINWEISE:

- Achte darauf, dass die Wand das Gewicht der Soundbar tragen kann.
- Nur an einer vertikalen Wand montieren.
- Vermeide einen Ort mit hoher Temperatur oder Luftfeuchtigkeit.
- Vergewissere dich vor der Wandmontage, dass die Kabel zwischen der Soundbar und externen Geräten richtig angeschlossen werden können.
- Vergewissere dich vor der Wandmontage auch, dass die Soundbar vom Stromnetz getrennt ist. Andernfalls kann es zu einem elektrischen Schlag kommen.

# <span id="page-13-0"></span>/ ANSCHLIESSEN

# <span id="page-13-1"></span>Verbindung mit TV-Gerät und Digitalgeräten

Verbinde für die Audio-Wiedergabe über die Soundbar die Soundbar über das mitgelieferte HDMI-Kabel oder ein optisches Kabel (separat erhältlich) mit deinem TV-Gerät. Eine HDMI-Verbindung unterstützt digitalen/s Ton und Video mit einer einzigen Kabelverbindung. Der Anschluss über HDMI ist die beste Option für deine Soundbar.

## HDMI eARC

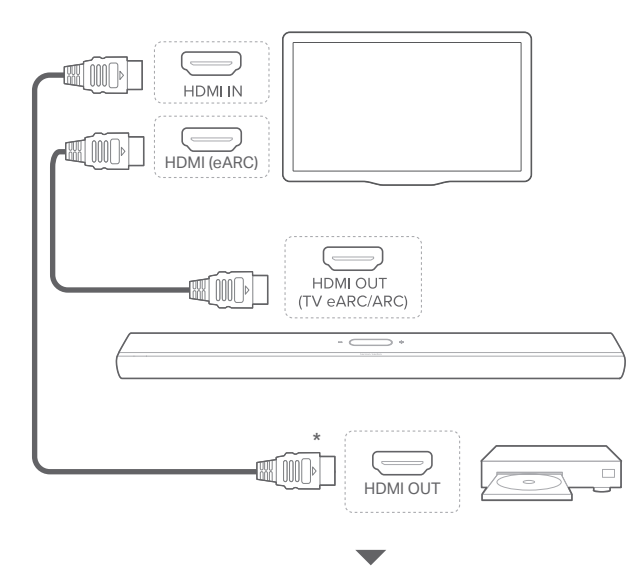

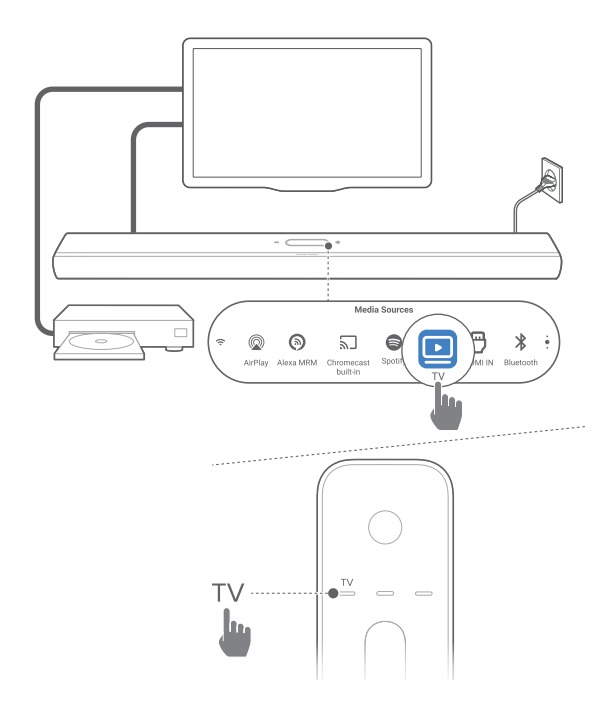

- 1) Schließe die Soundbar mit dem mitgelieferten HDMI-Kabel über den HDMI IN (eARC)-Anschluss an dein TV-Gerät an.
	- Überprüfe auf dem TV-Gerät, ob HDMI-CEC und HDMI eARC aktiviert sind. Weitere Informationen sind in der Bedienungsanleitung des TV-Geräts zu finden.
- 2) Verwende ein HDMI-Kabel (eARC-kompatibel, V2.0 oder höher), um dein TV-Gerät mit einem Digitalgerät, wie beispielsweise einem Streaming-Gerät, einer Set-Top-Box, einem DVD-/Blu-ray-Player oder einer Spielekonsole, zu verbinden.
	- Überprüfe auf deinem Digitalgerät, ob HDMI-CEC aktiviert ist. Weitere Informationen sind in der Bedienungsanleitung des Digitalgeräts zu finden.
	- Wähle auf deinem TV- und Digitalgerät "Bitstream"oder "Rohdaten"in den Audioausgabe-Einstellungen, um das beste Dolby Atmos-Erlebnis zu erzielen.
- 3) Für die Audio-Wiedergabe von einem digitalen Gerät, das an dein Fernsehgerät angeschlossen ist, schalte die Soundbar ein (siehe ["Einschalten/Automatischer Standby/](#page-28-1) [Automatisches Aufwecken"](#page-28-1)) und wähle die Quelle TV aus.

#### <span id="page-15-0"></span>HDMI ARC

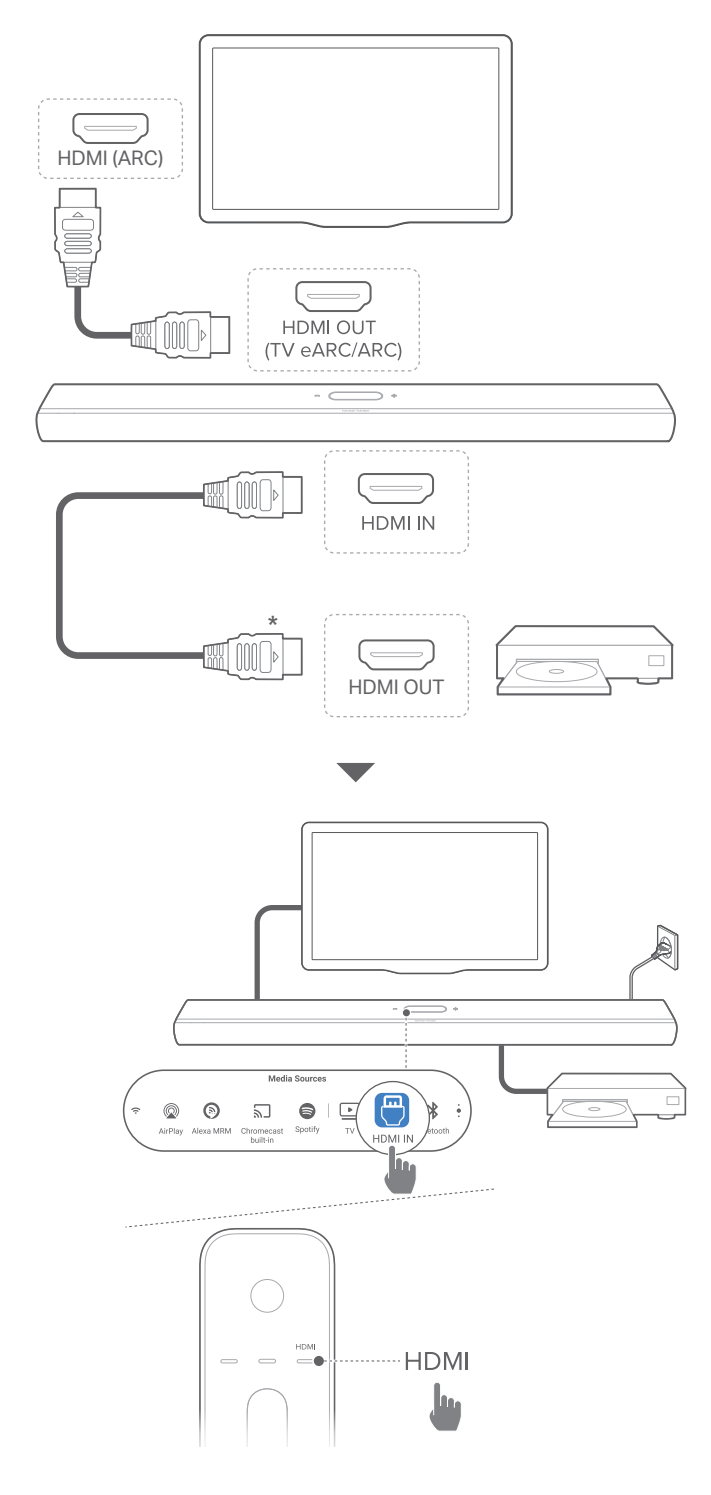

- 1) Schließe die Soundbar mit dem mitgelieferten HDMI-Kabel über den HDMI IN (ARC)-Anschluss an dein TV-Gerät an.
	- Überprüfe auf dem TV-Gerät, ob HDMI-CEC und HDMI ARC aktiviert sind. Weitere Informationen sind in der Bedienungsanleitung des TV-Geräts zu finden.
- 2) Verwende ein HDMI-Kabel (V2.0 oder höher), um die Soundbar mit deinem Digitalgerät, wie beispielsweise einer Set-Top-Box, einem DVD-/Blu-ray-Player oder einer Spielekonsole, zu verbinden.
	- Überprüfe auf deinem Digitalgerät, ob HDMI-CEC aktiviert ist. Weitere Informationen sind in der Bedienungsanleitung des Digitalgeräts zu finden.
	- Wähle auf deinem Digitalgerät "Bitstream"oder "Rohdaten"in den Audioausgabe-Einstellungen, um das beste Dolby Atmos-Erlebnis zu erzielen.
- 3) Für die Audio-Wiedergabe von einem digitalen Gerät, das an die Soundbar angeschlossen ist, schalte die Soundbar ein (siehe ["Einschalten/Automatischer Standby/](#page-28-1) [Automatisches Aufwecken"](#page-28-1)) und wähle die Quelle HDMI aus.

#### HINWEIS:

• Wenn dein TV-Gerät HDMI eARC nicht unterstützt, stelle sicher, dass dein digitales Gerät über den HDMI IN-Anschluss an der Soundbar anstelle deines TV-Geräts angeschlossen ist. Andernfalls können die Informationen über Dolby Atmos nicht über die HDMI (ARC/eARC)- Anschlüsse an die Soundbar übertragen werden.

#### **OPTISCH**

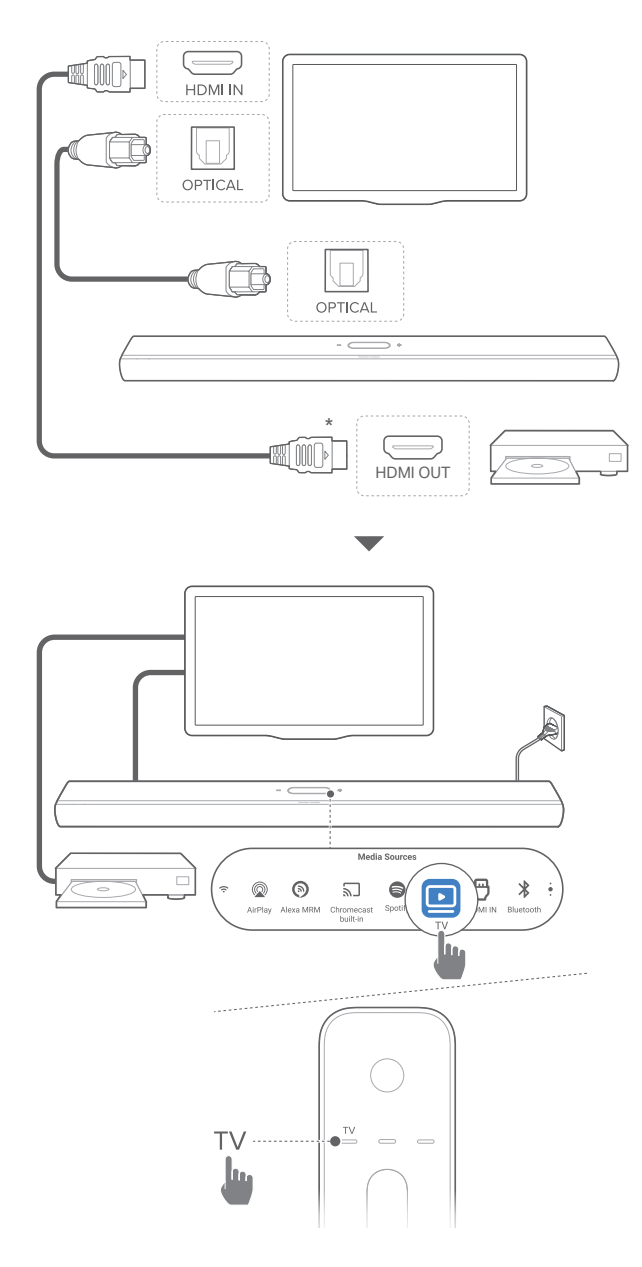

#### HINWEIS:

• Mit dem Dolby Atmos Design kann der Dolby Surround Upmixer der Soundbar den herkömmlichen kanalbasierten Sound des Formats Dolby Digital, einschließlich 5.1- und 7.1-Inhalten, erweitern und ein beeindruckendes Erlebnis mit 3D Atmos bieten.

- 1) Verbinde die Soundbar über ein optisches Kabel mit dem TV-Gerät.
- 2) Verwende ein HDMI-Kabel (V2.0 oder höher), um dein TV-Gerät mit einem Digitalgerät, wie beispielsweise einem Streaming-Gerät, einer Set-Top-Box, einem DVD-/Blu-ray-Player oder einer Spielekonsole, zu verbinden.
- 3) Für die Audio-Wiedergabe über das optische Kabel schalte die Soundbar ein (siehe "Einschalten/Automatischer [Standby/Automatisches Aufwecken"](#page-28-1)) und wähle die Quelle TV aus.

#### HINWEISE:

- \*Das HDMI-Kabel (für den Anschluss von Digitalgeräten) und das optische Kabel sind separat erhältlich.
- Die vollständige Kompatibilität mit allen HDMI-CEC-Geräten ist nicht garantiert.
- Wenn sowohl HDMI eARC/ARC als auch das optische Kabel an die Soundbar für den Audio-Eingang von der TV-Verbindung angeschlossen sind, hat die HDMI eARC/ARC-Verbindung Vorrang.

## <span id="page-19-1"></span>Bluetooth-Verbindung

Verbinde die Soundbar über Bluetooth mit einem Bluetooth-Gerät, z. B. einem Smartphone, Tablet und Laptop.

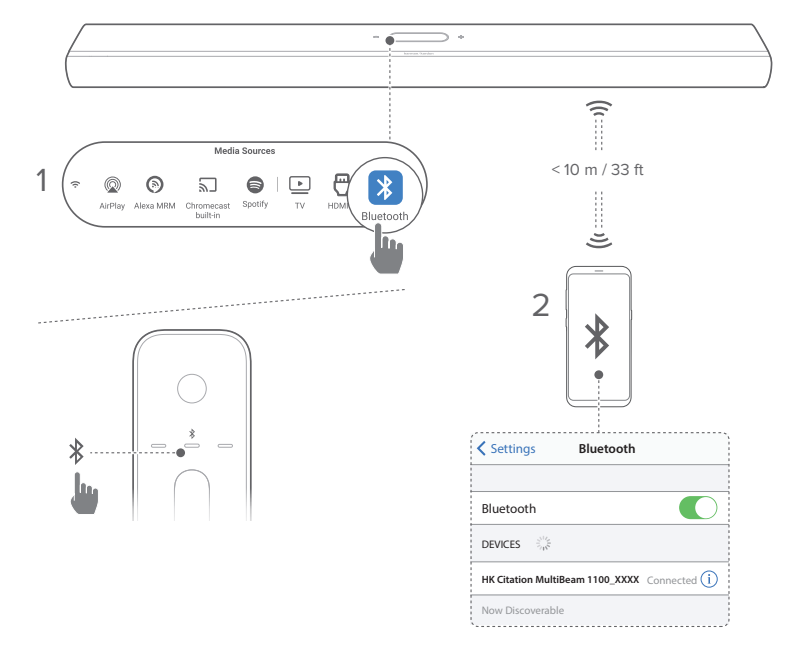

#### <span id="page-19-0"></span>Bluetooth-Gerät verbinden

- 1) Schalte die Soundbar ein (siehe "Einschalten/Automatischer [Standby/Automatisches Aufwecken"](#page-28-1)).
- 2) Tippe auf  $\sqrt[3]{ }$  auf dem Touchscreen oder tippe auf  $\sqrt[3]{ }$  auf der Fernbedienung, um die Bluetooth-Quelle auszuwählen.
	- $\rightarrow$  Die 2. LED blinkt schnell blau.
- 3) Aktiviere auf dem Bluetooth-Gerät Bluetooth und suche innerhalb von drei Minuten nach HK Citation MultiBeam 1100\_XXXX.
	- → Erfolgreiche Verbindung: Die 2. LED leuchtet blau und ein Bestätigungston ist zu hören.

#### Verbinden des letzten gekoppelten Geräts

Das Bluetooth-Gerät bleibt als gekoppeltes Gerät gespeichert, wenn die Soundbar in den Standby-Modus wechselt. Beim nächsten Wechsel zur Bluetooth-Quelle verbindet die Soundbar automatisch das zuletzt gepaarte Gerät erneut.

#### <span id="page-20-0"></span>Verbinden mit einem anderen Bluetooth-Gerät

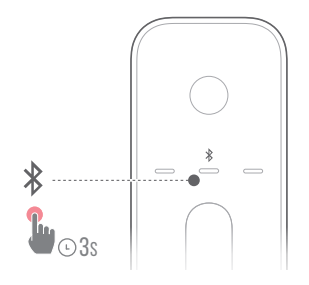

- 1) Halte unter der Bluetooth-Quelle  $\frac{1}{2}$  auf dem Touchscreen oder der Fernbedienung gedrückt, bis die 2. LED schnell blau blinkt.
	- → Das zuvor gekoppelte Gerät wird von der Soundbar gelöscht.
	- $\rightarrow$  Die Soundbar wechselt in den Bluetooth-Kopplungsmodus.
- 2) Folge Schritt 3 unter "[Bluetooth-Gerät verbinden](#page-19-0)".
	- Hebe zuerst die Kopplung von HK Citation MultiBeam 1100\_XXXX auf dem Gerät auf, wenn das Gerät zuvor bereits mit der Soundbar gekoppelt wurde.

#### HINWEISE:

- Die Bluetooth-Verbindung wird getrennt, wenn der Abstand zwischen der Soundbar und dem Bluetooth-Gerät 10 m überschreitet.
- Elektronische Geräte können Funkstörungen verursachen. Geräte, die elektromagnetische Wellen erzeugen, dürfen sich nicht in der Nähe der Soundbar befinden, z. B. Mikrowellengeräte, WLAN-Geräte usw.

## <span id="page-21-0"></span>Verbindung mit dem Heimnetzwerk

Verbinde die Soundbar über WLAN oder ein Ethernet-Kabel mit deinem Heimnetzwerk. Mithilfe von Chromecast built-in™ und der Unterstützung von AirPlay und Alexa Multiroom Musik kann mit der Soundbar Audio von Smartphones oder Tablets über die Soundbar-Lautsprecher gestreamt werden.

- 1) Aufrufen des WLAN-Einrichtungsmodus an der Soundbar:
	- Schalte die Soundbar ein (siehe ["Einschalten/](#page-28-1) [Automatischer Standby/Automatisches Aufwecken"](#page-28-1)).
		- **→ Wenn die Soundbar nicht mit einem Netzwerk** verbunden ist, zeigt der Bildschirm nach dem Start und der Sprachauswahl Setup Wi-Fi Music (WLAN-Musik einrichten) an.
	- Zum Zurücksetzen der Netzwerkeinstellungen tippe auf System info (Systeminfo) -> Network (Netzwerk) -> Reset (Zurücksetzen) und bestätige dann den Rücksetzvorgang.
- 2) Füge die Soundbar auf deinem Android- oder iOS-Gerät zu deinem Heim-WLAN-Netzwerk hinzu. Wähle eine App aus, um die WLAN-Einrichtung abzuschließen.

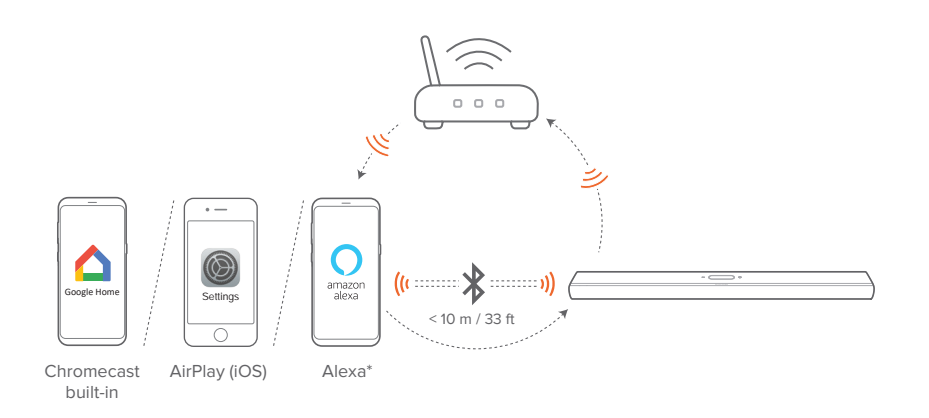

• Google Home App: für die Wiedergabe über Chromecast built-in™ und AirPlay

- AirPlay-Lautsprechereinrichtung: nur für die Wiedergabe über AirPlay
- Amazon Echo-Gerät/Amazon Alexa-App: für die Wiedergabe über Amazon Musik und/oder Alexa Multiroom Musik (MRM) und AirPlay

#### HINWEISE:

- Apple AirPlay ist nach der Einrichtung des Heimnetzwerks verfügbar (nur iOS-Geräte).
- Einige Funktionen erfordern Abonnements oder Dienste, die nicht in allen Ländern verfügbar sind.

#### WLAN-Einrichtung über die Google Home App

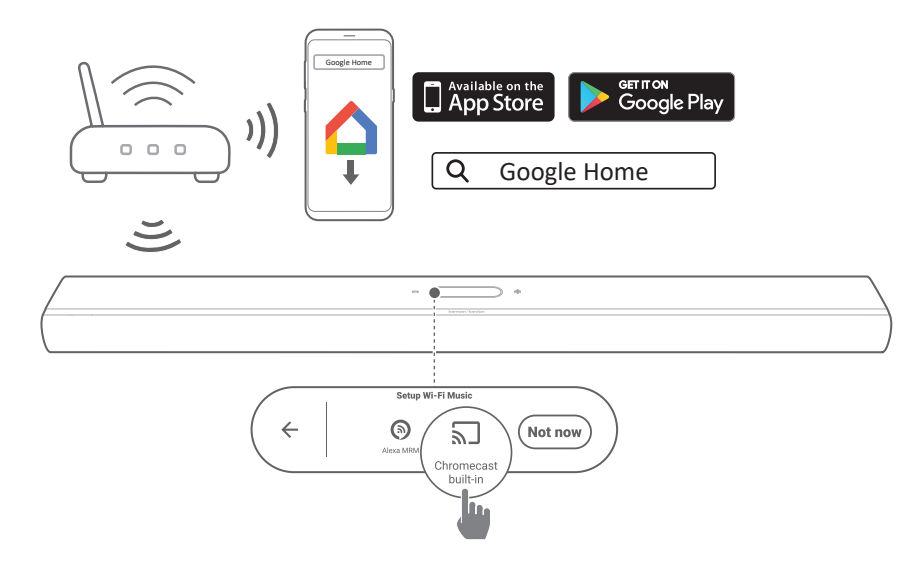

- 1) Verbinde dein Android- oder iOS-Gerät mit deinem WLAN-Heimnetzwerk. Lade die Google Home App herunter. Meldedich mit deinem Google-Konto an. Falls du kein Konto hast, erstelle ein neues Konto.
- 2) Folge den Anweisungen der App zum Fertigstellen der Einrichtung.

<span id="page-23-0"></span>WLAN-Einrichtung über die AirPlay-Lautsprechereinrichtung

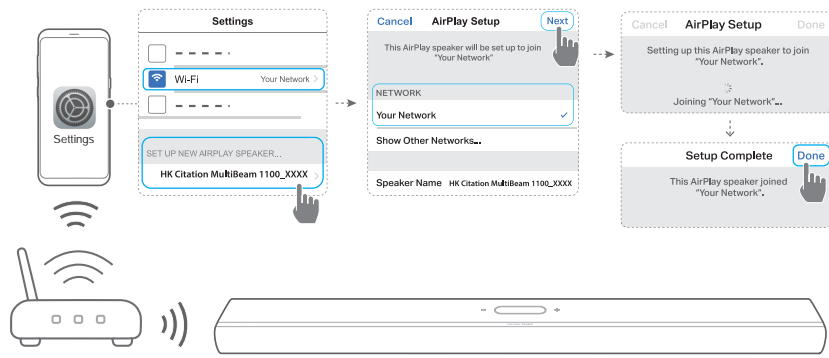

- 1) Verbinde dein iOS-Gerät mit deinem WLAN-Heimnetzwerk.
- 2) Gehe auf deinem iOS-Gerät zu Settings (Einstellungen) -> Wi-Fi (WLAN). Wähle unter SET UP NEW AIRPLAY SPEAKER… (NEUEN AIRPLAY-LAUTSPRECHER EINRICHTEN...) , HK Citation MultiBeam 1100\_XXXX aus und folge den Anweisungen auf dem Bildschirm, um die Installation abzuschließen.

#### Automatische Einrichtung durch ein Amazon Echo-Gerät

Stelle sicher, dass die Soundbar automatisch in dasselbe WLAN-Netzwerk wie das Amazon Echo-Gerät eingebunden wird: Die Soundbar wurde bei Amazon Online mit deinem Amazon-Konto gekauft.

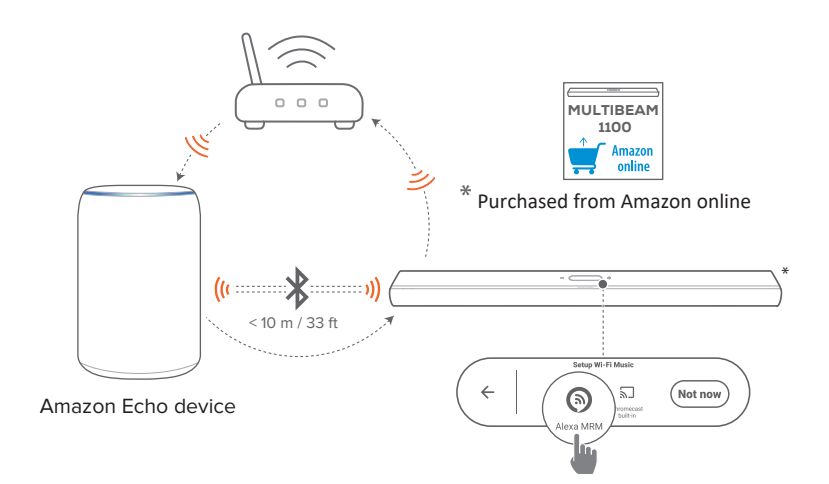

- 1) Überprüfe, ob das Amazon Echo-Gerät an dein WLAN-Heimnetzwerk angeschlossen ist.
- 2) Während der WLAN-Einrichtung des Amazon Echo-Geräts hast du das Passwort deines WLAN-Heimnetzwerks bei Amazon gespeichert.

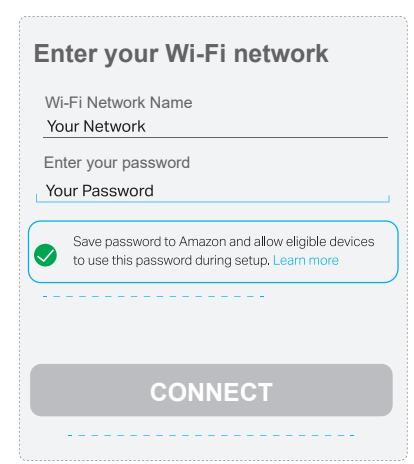

3) Aktiviere Bluetooth auf dem Amazon Echo-Gerät und stelle die Soundbar innerhalb der Bluetooth-Reichweite (10 m) auf.

#### <span id="page-25-0"></span>WLAN-Einrichtung über die Amazon Alexa-App

Falls du die Soundbar an einem anderen Ort gekauft oder als Geschenk erhalten hast, richte WLAN über die Amazon Alexa-App ein. Die Soundbar kann automatisch über Alexa oder über die geführte Einrichtung gesucht werden.

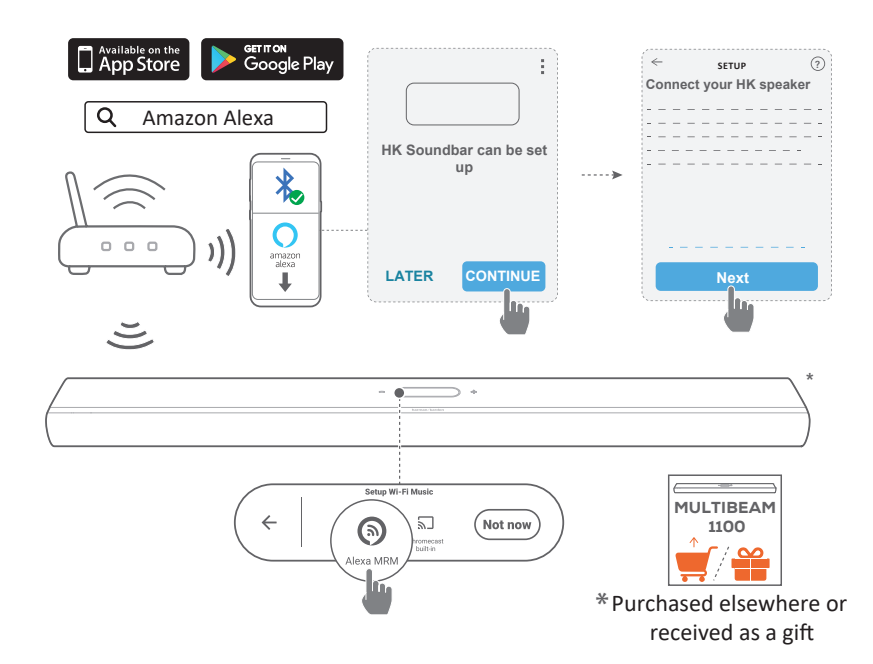

#### Automatische Erkennung

- 1) Verbinde dein Android- oder iOS-Gerät mit deinem WLAN-Heimnetzwerk. Lade die Amazon Alexa-App herunter. Melde dich mit deinem Amazon-Konto an. Falls du kein Konto hast, erstelle ein neues Konto.
- 2) Aktiviere Bluetooth auf deinem Android- oder iOS-Gerät und starte die Amazon Alexa-App.

 $\rightarrow$  Die Soundbar wird von Alexa automatisch erkannt.

3) Befolge die oben gezeigten Schritte und die Anweisungen auf dem Bildschirm, um die Soundbar mit deinem WLAN-Heimnetzwerk zu verbinden.

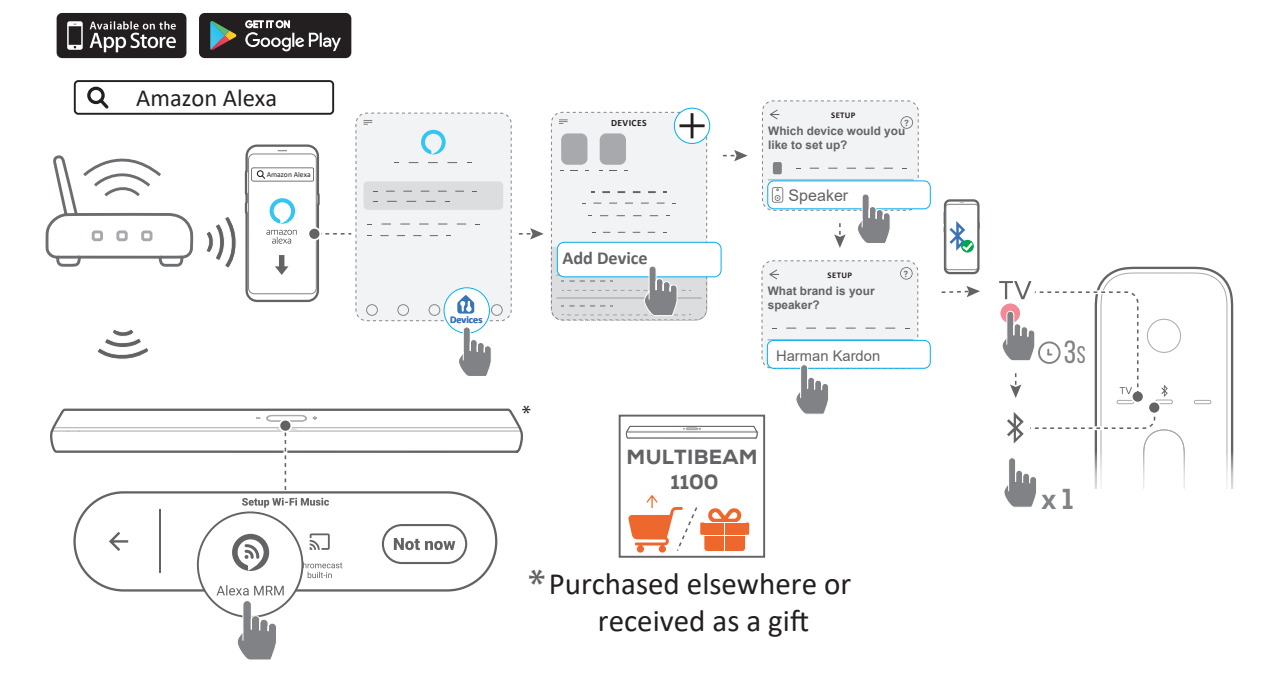

#### <span id="page-26-0"></span>Manuell: Geführte Einrichtung

- 1) Verbinde dein Android- oder iOS-Gerät mit deinem WLAN-Heimnetzwerk. Lade die Amazon Alexa-App herunter. Melde dich mit deinem Amazon-Konto an. Falls du kein Konto hast, erstelle ein neues Konto.
- 2) Starte auf deinem Android- oder iOS-Gerät die Amazon Alexa-App und folge den oben beschriebenen Schritten.
- 3) Aktiviere für die geführte Einrichtung Bluetooth auf deinem Android- oder iOS-Gerät und suche die Soundbar über Alexa, indem du für mehr als 3 Sekunden auf "TV"drückst und dann auf der Fernbedienung auf  $\angle$
- 4) Folge den Anweisungen auf dem Bildschirm, um die Soundbar mit deinem WLAN-Heimnetzwerk zu verbinden.

## <span id="page-27-0"></span>Kabelgebundene Verbindung mit deinem Heimnetzwerk über ein Ethernet-Kabel (optional)

- Nachdem die WLAN-Einrichtung abgeschlossen ist, verwende bitte ein Ethernet-Kabel, um die Soundbar mit deinem Heimnetzwerk zu verbinden.
- Stelle sicher, dass die Verbindung zu demselben Netzwerk hergestellt wird, das ausch während der Einrichtung verbunden war.

#### HINWEISE:

- Während der WLAN-Einrichtung über die Google Home App kannst du die Soundbar benennen und alles nach Räumen organisieren.
- Füge auf deinem iOS-Gerät die Soundbar der Apple Home App hinzu und verwalte sie zusammen mit anderen AirPlay 2-fähigen Lautsprechern.
- Wenn die Soundbar auf deinem iOS-Gerät über die Google Home App zu deinem WLAN-Heimnetzwerk hinzugefügt wurde, überspringe die Schritte unter ["WLAN-Einrichtung über die AirPlay-](#page-23-0)[Lautsprechereinrichtung"](#page-23-0). Dann kann das Airplay-Streaming von einer Airplay-fähigen App aus gestartet werden (siehe "Wiedergabe" [über AirPlay](#page-42-0)").
- Wenn die Soundbar über die Google Home-App oder die AirPlay-Lautsprechereinrichtung zu deinem WLAN-Heimnetzwerk hinzugefügt wurde, folge bitte den Anweisungen auf dem Bildschirm, um dich mit deinem Amazon-Konto anzumelden.
- Die Verfügbarkeit von Online-Streaming-Musikdiensten variiert je nach Land.

# <span id="page-28-0"></span>/ EINRICHTUNG

# <span id="page-28-1"></span>Einschalten/Automatischer Standby/ Automatisches Aufwecken

- 1) Schließe ein Ende des Netzstromkabels am Anschluss POWER auf der Rückseite der Soundbar an.
- 2) Schließe das andere Ende des Netzkabels an einer stromführenden Netzsteckdose an. Die Soundbar wird automatisch eingeschaltet und der Touchscreen schaltet sich ein.
- 3) Alternativ kannst du die Standby-Taste  $\Phi$  auf der Fernbedienung drücken, um das Gerät einzuschalten oder in den Standby-Modus zu wechseln.

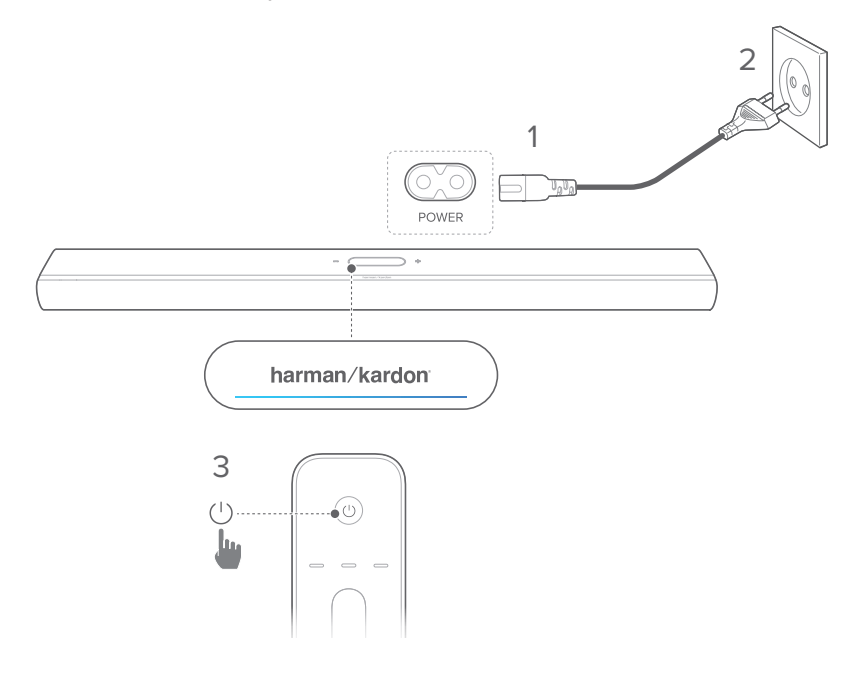

4) Folge den Anweisungen auf dem Bildschirm zum Fertigstellen der Ersteinrichtung.

#### HINWEISE:

- Verwende nur das mitgelieferte Netzkabel.
- Vergewissere dich, dass alle anderen Verbindungen hergestellt sind, bevor das Netzkabel angeschlossen wird.
- Ziehe beim Trennen des Netzkabels immer am Stecker, niemals am Kabel.
- Schließe dieses Produkt oder andere Komponenten erst an eine Netzsteckdose an, nachdem alle Verbindungen zwischen den Komponenten hergestellt sind.

#### Automatischer Standby-Modus

Wenn die Soundbar mehr als 10 Minuten inaktiv ist, wechselt sie automatisch in den Standby-Modus. Beim nächsten Einschalten der Soundbar kehrt sie zur zuletzt ausgewählten Quelle zurück.

#### Automatisches Aufwecken

Im Standby-Modus wird die Soundbar automatisch geweckt, wenn:

- Die Soundbar über den HDMI ARC/eARC-Anschluss mit dem TV-Gerät verbunden ist und das TV-Gerät eingeschaltet wird.
- Die Soundbar über ein optisches Kabel mit dem TV-Gerät verbunden ist und Audiosignale über das optische Kabel erfasst werden.
- Die Soundbar über die HDMI-ARC/eARC-Verbindung mit deinem TV-Gerät verbunden ist und über die HDMI-Verbindung auch mit deinem Digitalgerät, wie z. B. einer Set-Top-Box, einem DVD/Blu-ray-Player oder einer Spielekonsole, und dein Digitalgerät eingeschaltet wird.
- Die Soundbar mit deinem Heimnetzwerk verbunden ist und Audio über Chromecast built-in, AirPlay oder Alexa Music an die Soundbar gestreamt wird.

# Soundeffekt

#### Sound-Kalibrierung

Das 3D Surround Sound-Erlebnis lässt sich für deine bevorzugte Hörposition optimieren.

• Drücke auf der Fernbedienung CALIBRATION zweimal, oder tippe auf dem Touchscreen auf Speaker Setup (Lautsprechereinrichtung) -> Calibration (Kalibrierung).

Zur Sound-Kalibrierung gehe wie folgt vor:

- Sorge dafür, dass der Raum ruhig ist.
- Entferne alle Hindernisse von der Vorderseite oder den Seiten der Soundbar.

Für die Sound-Kalibrierung mit der CITATION SURROUND (optional) gehe wie folgt vor:

- Stelle sicher, dass die Soundbar und die beiden hinteren Lautsprecher vollständig in Sichtweite sind, ohne dass sich dazwischen Hindernisse befinden.
- Vergewissere dich, dass der linke und der rechte hintere Lautsprecher richtig hinter deiner Hörposition platziert sind.

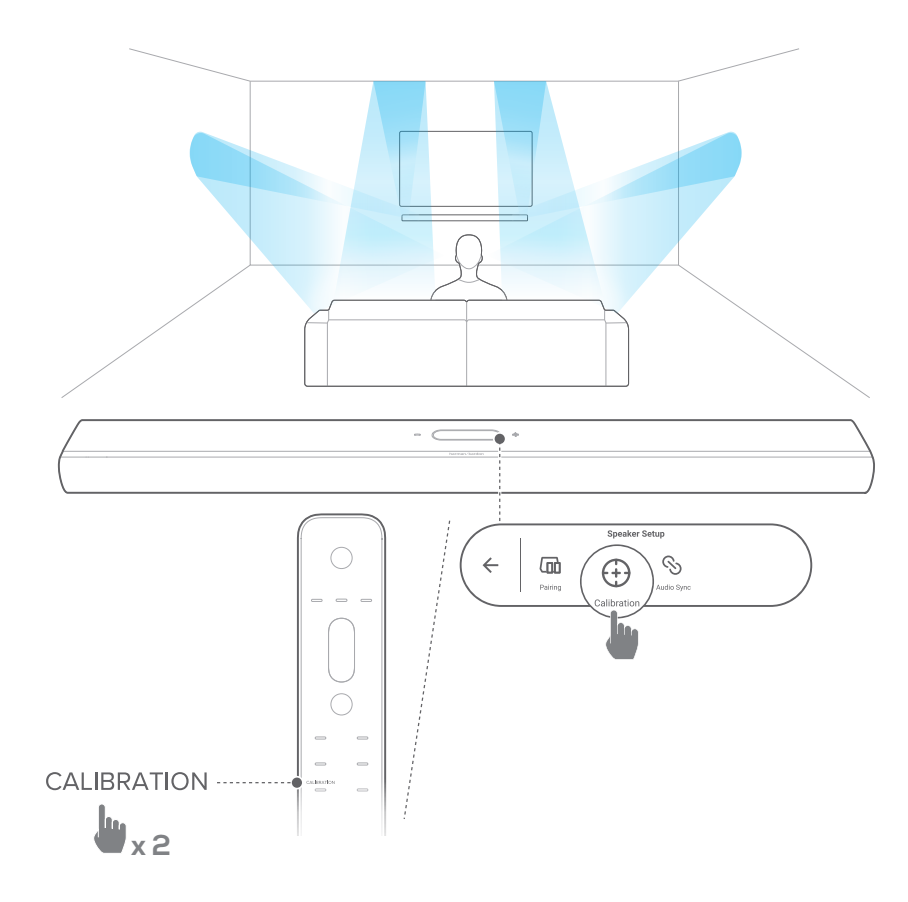

#### HINWEIS:

- Wenn die Kalibrierung fehlschlägt, zeigt das LCD-Display an, dass die Kalibrierung abgebrochen oder wiederholt werden soll.
- Während der Kalibrierung sind alle Tasten auf der Fernbedienung deaktiviert, mit Ausnahme von  $\theta$ .

#### Dolby Atmos®

Mit Dolby Atmos genießt du bei der Wiedergabe von Filmen über die TV/HDMI IN-Quelle die besten Soundeffekte.

- 1) Schließe den Blu-ray-Player oder das Streaming-Gerät über den HDMI ARC/HDMI eARC-Anschluss und den HDMI-Anschluss an und gib die Inhalte wieder. (Siehe "Verbindung [mit TV-Gerät und Digitalgeräten](#page-13-1)").
- 2) Drücke ATMOS auf der Fernbedienung oder tippe auf dem Touchscreen auf **Audio -> Atmos** und wische dann nach oben oder unten, um eine Atmos-Stufe auszuwählen: 1, 2 (Standard) oder 3.

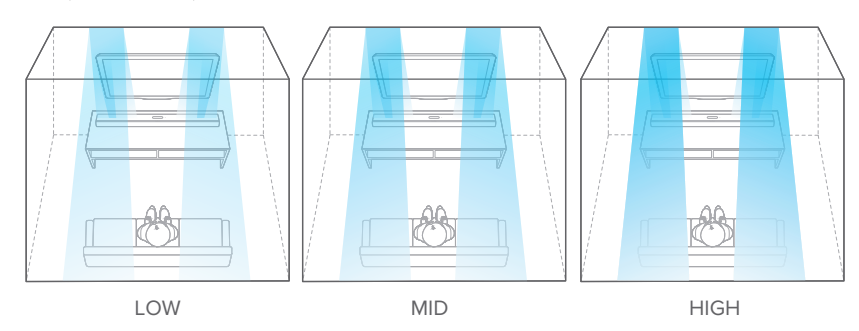

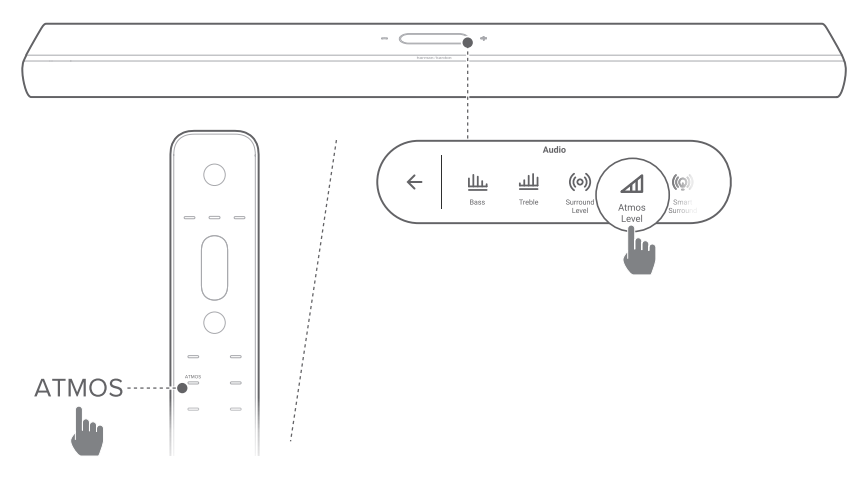

#### <span id="page-33-0"></span>Basseinstellung

Der Basspegel der Soundbar oder des Subwoofers (falls angeschlossen) lässt sich wie folgt einstellen: Bass -2, Bass -1, Bass 0, Bass +1 oder Bass +2

• Drücke BASS auf der Fernbedienung, oder tippe auf dem Touchscreen auf **Audio -> Bass** und wische dann nach oben oder unten, um den Basspegel einzustellen.

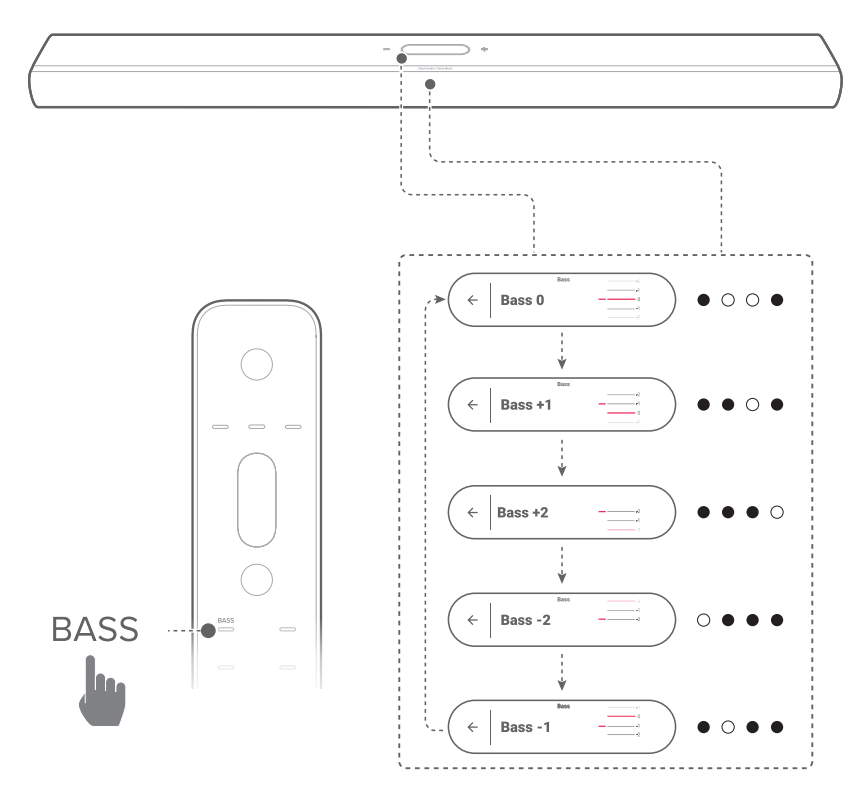

#### <span id="page-34-0"></span>Höheneinstellung

Der Höhenpegel der Soundbar lässt sich wie folgt einstellen: Treble -2, Treble -1, Treble 0, Treble +1 oder Treble +2

• Drücke TREBLE auf der Fernbedienung oder tippe auf dem Touchscreen auf Audio -> Treble (Höhen) und wische dann nach oben oder unten, um den Höhenpegel einzustellen.

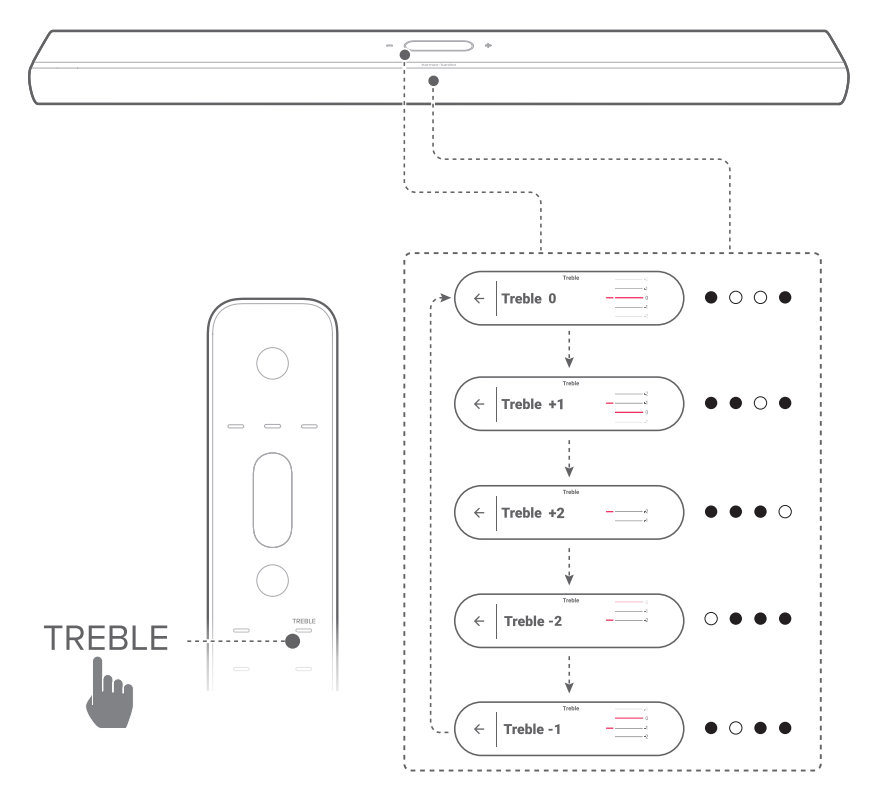

# <span id="page-35-0"></span>/ EINRICHTUNG ANDERER CITATION LAUTSPRECHER (optional)

Die CITATION MULTIBEAM 1100 kann kabellos mit Folgenden gekoppelt werden:

- CITATION SUB (S) (Subwoofer, separat erhältlich): zur Verbesserung der Bassleistung;
- CITATION SURROUND (Satellitenlautsprecher, separat erhältlich): zur Verbesserung des Surround Sound-Erlebnisses;
- CITATION SUB (S), CITATION SURROUND: zum Aufbau eines 5.1.2-Kanal-Surround Sound-Systems.

#### HINWEISE:

- Halte für eine erfolgreiche Einrichtung einen maximalen Abstand von 5 Metern zwischen der Citation Multibeam 1100 und deinen CITATION SUB oder CITATION SURROUND ein.
- Wenn die Soundbar ausgeschaltet ist, wechseln die Satelliten-Lautsprecher in den Standby-Modus.
- Wenn in der Nähe ein Gerät aktiv ist, das dieselbe Frequenz (2,4 GHz oder 5 GHz) wie die Soundbar verwendet, können Störungen auftreten, die zu einer Tonunterbrechung führen.
- Der maximale Übertragungsabstand des kabellosen Signals zwischen der Soundbar und den Satelliten-Lautsprechern kann je nach Betriebsumgebung variieren.
- 1) Schalte deine CITATION MULTIBEAM 1100, CITATION SUB, oder/und CITATION SURROUND ein.
- 2) Drücke auf dem CITATION SUB (S) bzw. CITATION SURROUND die Taste RESET, um den Kopplungsmodus aufzurufen.
- 3) Tippe auf dem Touchscreen der Citation MultiBeam 1100 auf Speaker Setup (Lautsprechereinrichtung) -> Pairing (Kopplung), um in den Kopplungsmodus zu gelangen.
	- → Die Soundbar sucht nach CITATION SUB bzw. CITATION SURROUND.
	- **→** Nach erfolgreicher Verbindung ist ein Kopplungsgong zu hören und auf dem Touchscreen wird Surround setup successful (Surround-Einrichtung erfolgreich) oder Subwoofer connected (Subwoofer verbunden) angezeigt.
	- $\rightarrow$  Falls keine Lautsprecher gefunden werden, stelle sicher, dass alle Lautsprecher eingeschaltet sind und versuche die Einrichtung erneut.
- 4) Zum Löschen der Einrichtung tippe auf  $\mathfrak{S}$  und bestätige den Vorgang im Popup-Fenster.

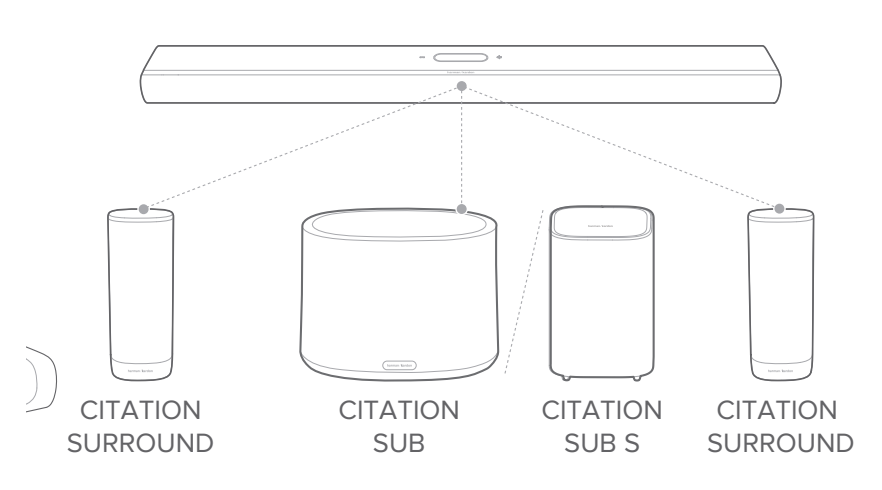

#### LED-Anzeige (CITATION SUB (S) / CITATION SURROUND)

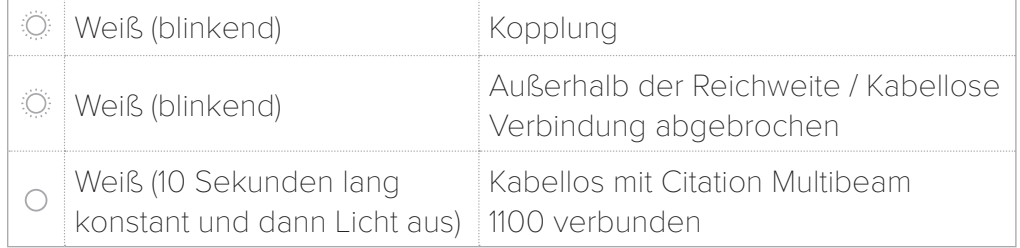

<span id="page-37-0"></span>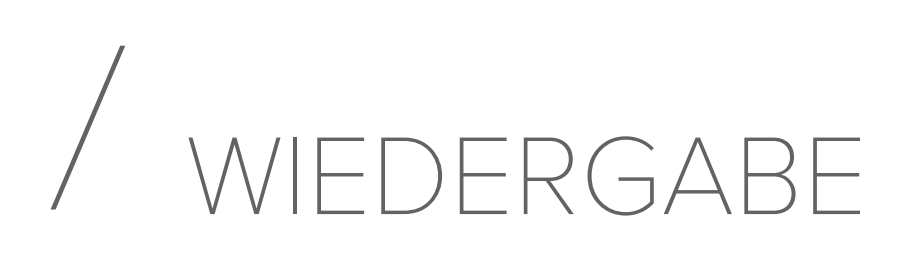

## Wiedergabe von der TV-Quelle

Wenn die Soundbar angeschlossen ist, kannst du den TV-Sound über die Soundbar genießen.

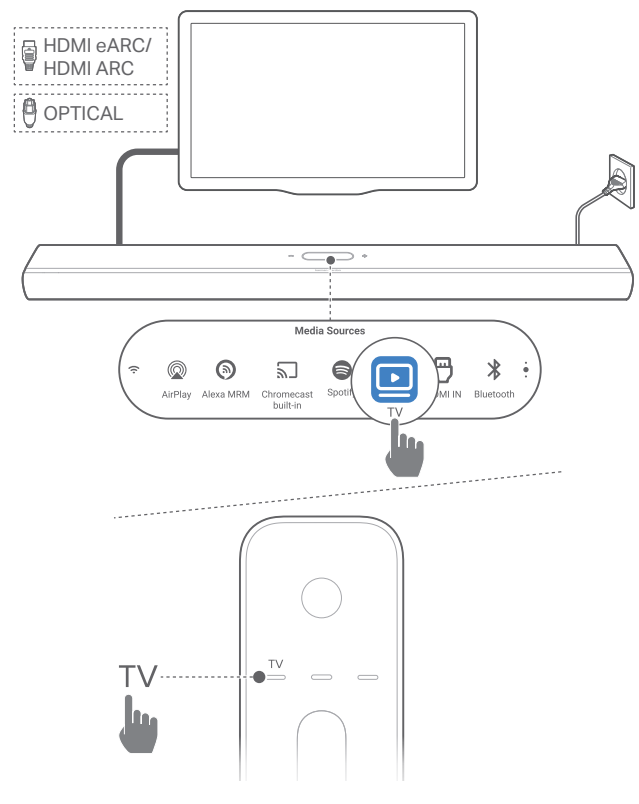

- 1) Überprüfe, ob die Toneinstellungen des TV-Geräts externe Lautsprecher unterstützen und die eingebauten TV-Lautsprecher stumm geschaltet sind. Weitere Informationen sind in der Bedienungsanleitung des TV-Geräts zu finden.
- 2) Vergewissere dich, dass die Soundbar richtig an das TV-Gerät angeschlossen ist (siehe "Verbindung mit TV-Gerät [und Digitalgeräten"](#page-13-1)).
- 3) Zum Auswählen der TV-Quelle drücke TV auf der Fernbedienung oder tippe TV auf dem Touchscreen.

#### HINWEIS:

• Wenn die Soundbar sowohl über ein HDMI-Kabel als auch über ein optisches Kabel mit dem TV-Gerät verbunden ist, wird das HDMI-Kabel für den TV-Anschluss ausgewählt.

# Einrichtung der TV-Fernbedienung

Prüfe, ob das TV-Gerät HDMI-CEC unterstützt, dann kann die TV-Fernbedienung sowohl für das TV-Gerät als auch für die Soundbar verwendet werden. Wenn das TV-Gerät HDMI-CEC nicht unterstützt, führe die Schritte unter "IR-Programmieren der [TV-Fernbedienung"](#page-39-0)aus.

#### HDMI-CEC

Wenn das TV-Gerät HDMI-CEC unterstützt, aktiviere die Funktionen wie in der TV-Bedienungsanleitung beschrieben. Die Lautstärke +/-, die Stummschaltung und die Einschaltsowie Standby-Funktionen der Soundbar können über die TV-Fernbedienung gesteuert werden.

#### <span id="page-39-0"></span>IR-Programmieren der TV-Fernbedienung

Durch IR-Programmieren kann deine Infrarot-TV-Fernbedienung einige Befehle der Soundbar erlernen.

1) Wische auf dem Touchscreen zur Seite Settings (Einstellungen) und tippe dann auf Options (Optionen) -> Universal IR Learning (Universal-IR-Programmierung).

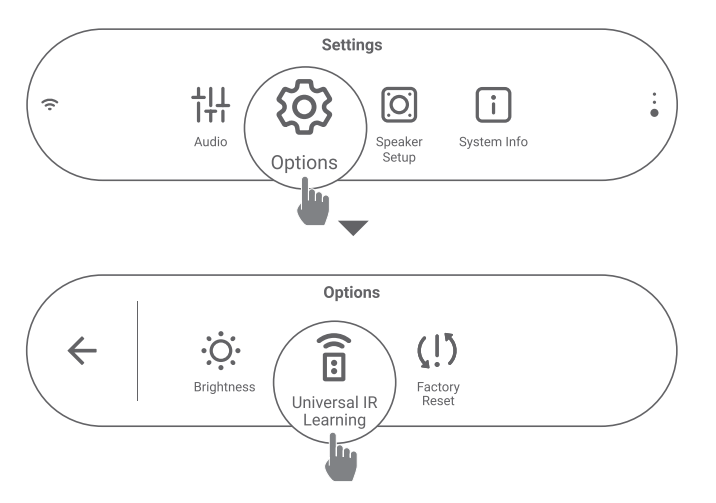

2) Tippe auf  $\rightarrow$ , um die Universal-IR-Programmierung deiner TV-Fernbedienung zu starten.

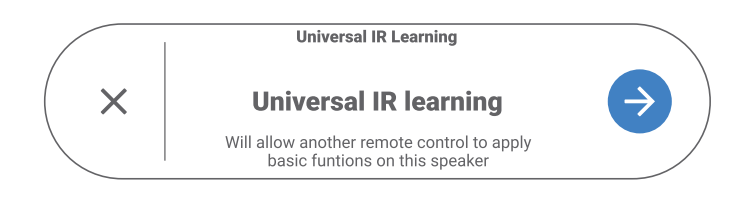

3) Richte deine TV-Fernbedienung auf die Soundbar. Folge zum Bedienen der Tasten auf deiner Fernbedienung den Anweisungen auf dem Bildschirm.

#### HINWEIS:

• Mit dem Quellenwahlschalter auf der Fernbedienung deines Fernsehgeräts können nur die Geräte ausgewählt werden, die direkt an das Fernsehgerät angeschlossen sind, aber nicht die Soundbar.

# Wiedergabe von der HDMI IN-Quelle

Wenn die Soundbar wie abgebildet angeschlossen ist, kannst du Videos von deinem digitalen Gerät auf deinem Fernseher wiedergeben, während der Ton über die Soundbar ausgegeben wird.

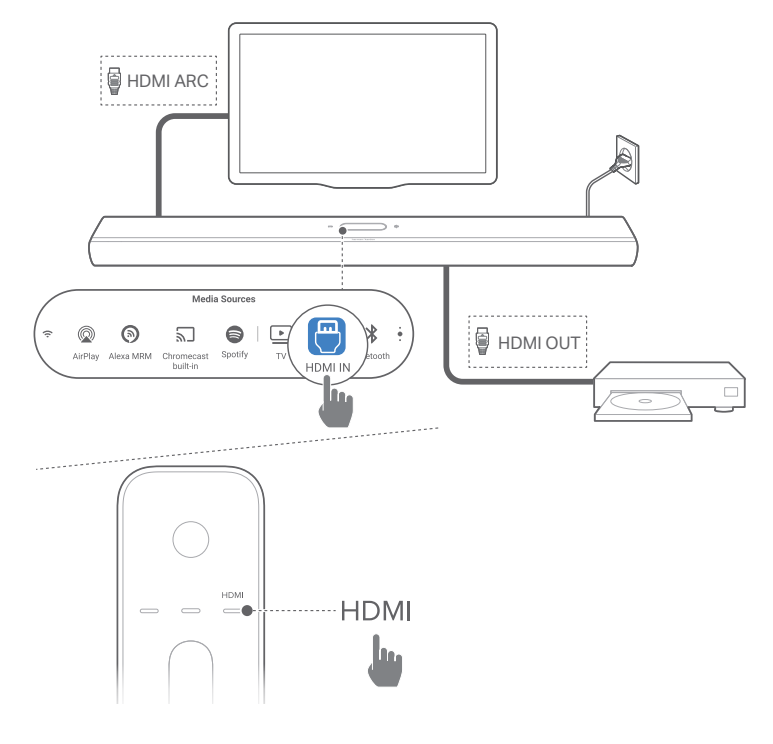

- 1) Vergewissere dich, dass die Soundbar korrekt an das TV-Gerät angeschlossen ist (siehe "Verbindung mit TV-Gerät [und Digitalgeräten"](#page-13-1)).
- 2) Schalte dein Digitalgerät ein.
	- → Dein TV-Gerät und die Soundbar werden aus dem Standby-Modus geweckt und schalten automatisch auf die Eingangsquelle um.
		- Zur Auswahl der Quelle HDMI IN auf der Soundbar drücke HDMI auf der Fernbedienung oder tippe auf HDMI IN auf dem Touchscreen.
- 3) Schalte dein TV-Gerät in den Standby-Modus.
	- **→** Die Soundbar und das Quellgerät werden in den Standby-Modus versetzt.

#### HINWEIS:

• Die vollständige Kompatibilität mit allen HDMI-CEC-Geräten ist nicht garantiert.

## Wiedergabe von der Bluetooth-Quelle

Über Bluetooth kann Musik von einem Bluetooth-Gerät auf die Soundbar gestreamt werden.

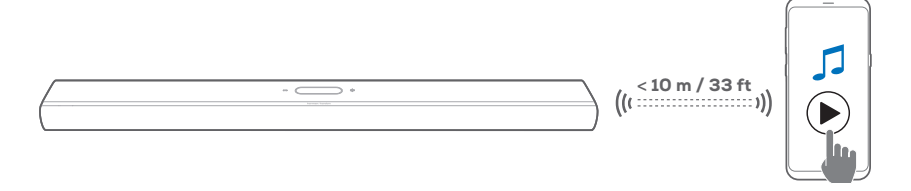

- 1) Überprüfe, ob die Soundbar korrekt mit dem Bluetooth-Gerät verbunden ist (siehe ["Bluetooth-Verbindung"](#page-19-1)).
- 2) Zum Auswählen der Bluetooth-Quelle drücke \$ auf der Fernbedienung oder tippe auf **Bluetooth** auf dem Touchscreen.
- 3) Starte die Audiowiedergabe auf dem Bluetooth-Gerät.
- 4) Stelle die Lautstärke auf der Soundbar oder dem Bluetooth-Gerät ein.

# Wiedergabe über Chromecast built-in

Über Chromecast built-in kann Audio von einem Android- oder iOS-Gerät auf die Soundbar gestreamt werden.

- 1) Auf der Soundbar:
	- Überprüfe, ob die Soundbar korrekt mit dem Heimnetzwerk verbunden ist (siehe "Verbindung mit dem [Heimnetzwerk"](#page-21-0)).
- 2) Auf deinem Android- oder iOS-Gerät:
	- a) Überprüfe, ob dein Android- oder iOS-Gerät mit dem gleichen Netzwerk wie die Soundbar verbunden ist.
	- b) Spiele in einer Chromecast-fähigen App Musik ab, tippe auf das Cast-Symbol  $\overline{\mathbf{s}}$  und wähle die verbundene Soundbar aus.

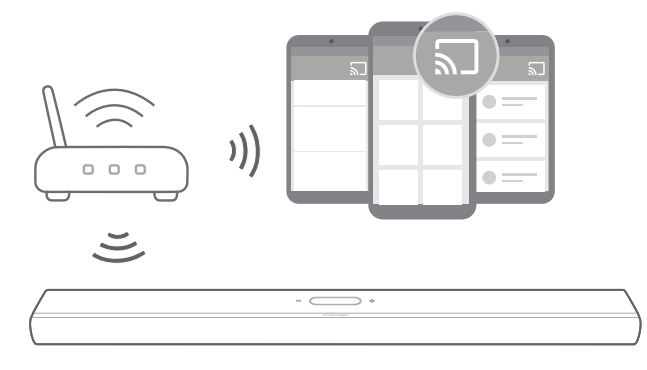

3) Wechsele zu anderen Quellen, um die Musikwiedergabe zu beenden.

# <span id="page-42-0"></span>Wiedergabe über AirPlay

Über AirPlay kann Audio von einem iOS-Gerät auf die Soundbar gestreamt werden.

- 1) Auf der Soundbar:
	- Überprüfe, ob die Soundbar korrekt mit dem Heimnetzwerk verbunden ist (siehe "Verbindung mit dem [Heimnetzwerk"](#page-21-0)).
- 2) Auf deinem iOS-Gerät:
	- a) Überprüfe, ob dein iOS-Gerät mit dem gleichen Netzwerk wie die Soundbar verbunden ist.
	- b) Wische von der rechten oberen Ecke oder von der Unterkante (iOS 11 oder niedriger), um das Kontrollzentrum auf einem iOS-Gerät aufzurufen. Tippe auf , um die verbundene Soundbar auszuwählen, und starte dann das Audio-Streaming aus einer App.

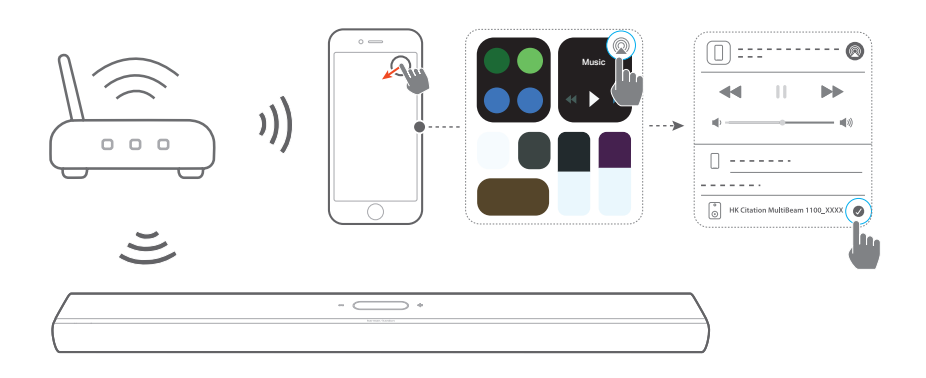

3) Wechsele zu anderen Quellen, um die Musikwiedergabe zu beenden.

# Wiedergabe über Amazon Music

Wenn die Soundbar mit Alexa verbunden ist, kannst du Musik aus der Amazon Music Library auf die Soundbar streamen.

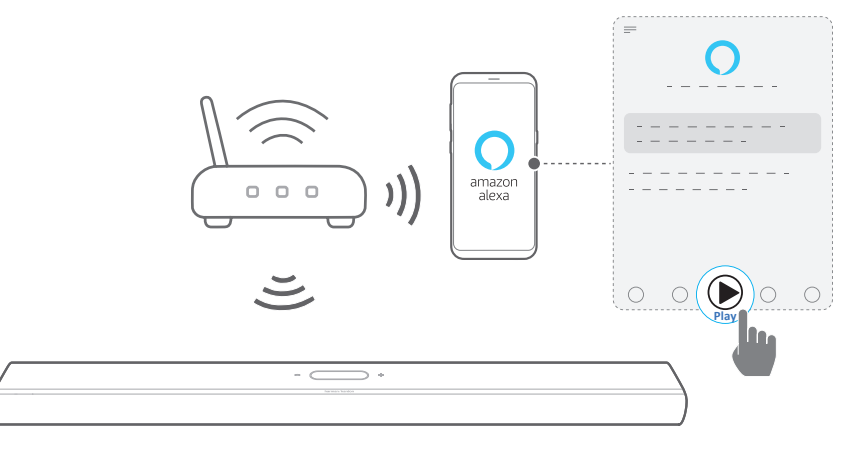

- 1) Überprüfe, ob die Soundbar korrekt mit der Amazon Alexa-App verbunden ist (siehe "WLAN-Einrichtung über die [Amazon Alexa-App](#page-25-0)").
- 2) Starte die Amazon Alexa-App, um die Musikwiedergabe zu starten.
	- Öffne die Amazon Music-App, um auf die Amazon Music Library zuzugreifen.
	- Weitere Einzelheiten findest du in der Amazon Alexa-App.

#### HINWEISE:

- Die Soundbar unterstützt Audio-Streaming, aber kein Video-Streaming.
- Während der Wiedergabe über Chromecast built-in, AirPlay oder Alexa wird die Musikwiedergabe auf dem aktuell angeschlossenen Gerät angehalten, wenn die Musikwiedergabe auf einem zweiten angeschlossenen Gerät gestartet wird.
- Wenn die Soundbar während der Musikwiedergabe über AirPlay zwischen deinem WLAN-Heimnetzwerk und dem kabelgebundenen Netzwerk wechselt, wird die Musikwiedergabe unterbrochen und je nach der Qualität der Breitbandverbindung in wenigen Minuten wieder fortgesetzt. Infos zum Anschluss an dein kabelgebundenes Heimnetzwerk siehe "Kabelgebundene Verbindung mit deinem [Heimnetzwerk über ein Ethernet-Kabel \(optional\)](#page-27-0)".

# Multiroom-Wiedergabe

Mit der Multiroom-Wiedergabe kannst du Musik auf deinem Android- oder iOS-Gerät an mehrere Chromecast-fähige/ AirPlay/Alexa-Lautsprecher streamen.

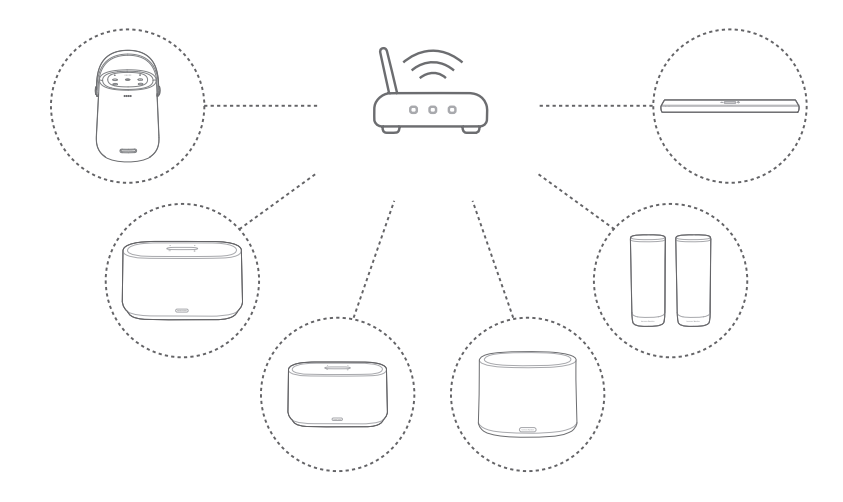

#### Chromecast built-in

- 1) Verbinde über die Google Home App mehrere Chromecast-fähige Lautsprecher mit demselben Netzwerk, weise sie mehreren Räumen zu und erstelle bei Bedarf Gruppen.
- 2) Starte eine Chromecast-fähige App auf deinem Smartphone oder Tablet.
- 3) Spiele Musik ab. Drücke  $\overline{\mathbf{S}}$  und wähle die gruppierten Lautsprecher aus.

#### HINWEISE:

- Weitere Einzelheiten findest du in der Google Home App.
- Abhängig von der Bandbreite deines lokalen Netzwerks kannst du Musik an bis zu 6 Chromecast-fähige Lautsprecher streamen.

#### AirPlay

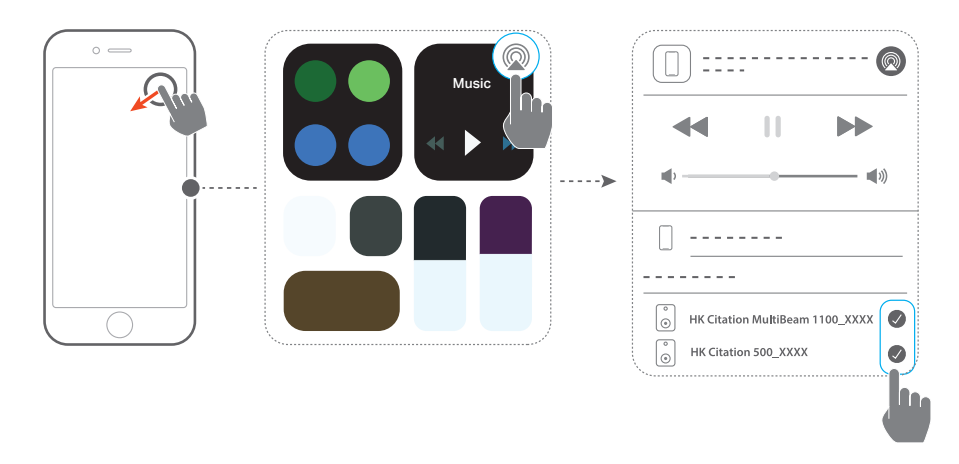

- 1) Öffne auf einem iOS-Gerät das Kontrollzentrum.
- 2) Tippe auf , um bei Bedarf mehrere verbundene Lautsprecher auszuwählen.
- 3) Starte das Musik-Streaming aus einer App heraus.

#### Alexa Multiroom Musik

- 1) Stelle sicher, dass die Soundbar über die Amazon Alexa-App mit deinem Amazon-Konto verknüpft ist (siehe "[WLAN-](#page-25-0)[Einrichtung über die Amazon Alexa-App"](#page-25-0)).
- 2) Erstelle über die Amazon Alexa-App eine Multi-Room Musikgruppe für die Soundbar. Weitere Einzelheiten findest du in der Amazon Alexa-App.

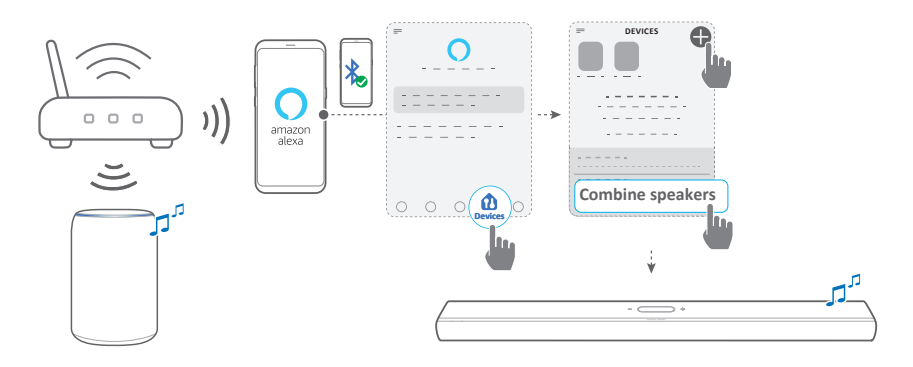

3) Drücke während des Musikstreaming über Alexa MRM die Taste PLAY/PAUSE auf der Fernbedienung, um das Musikstreaming anzuhalten. Drücke die Taste erneut, um fortzufahren.

HINWEIS:

• Weitere Einzelheiten findest du in der Amazon Alexa-App.

# Steuerung der Musikwiedergabe über den Touchscreen

1) Während der Musikwiedergabe kannst du nach unten wischen, um vom Quellbildschirm zum Player-Bildschirm zu wechseln.

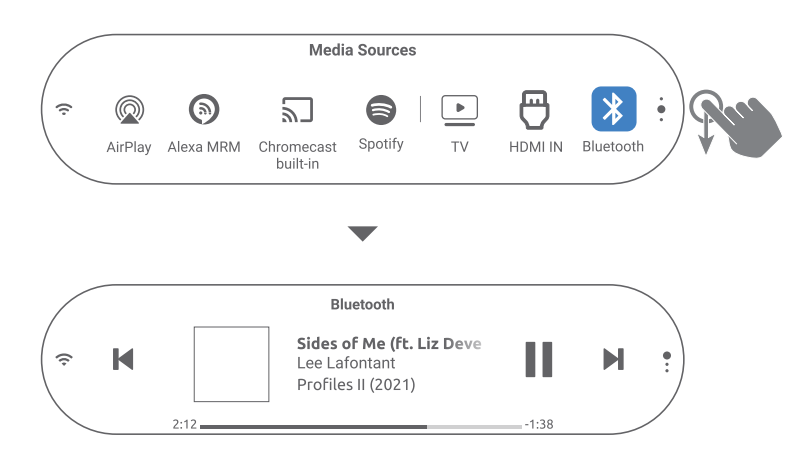

2) Tippe auf die Symbole auf dem Player-Bildschirm, um die Wiedergabe anzuhalten/fortzusetzen oder zum vorherigen/ nächsten Titel zu springen.

# <span id="page-48-0"></span>/ SOUND-EINSTELLUNGEN

#### HINWEIS:

• Infos zur Einstellung der Bässe/Höhen siehe ["Basseinstellung](#page-33-0)"und "[Höheneinstellung](#page-34-0)"

## <span id="page-48-1"></span>Smart Surround

Wenn Smart Surround standardmäßig aktiviert ist, kannst du TV-Programme mit umfangreichen Soundeffekten genießen. Bei TV-Programmen wie Nachrichten und Wettervorhersagen können Soundeffekte reduziert werden, wenn du Smart Surround deaktivierst und in den Standardmodus wechselst.

- Wische auf dem Touchscreen zur Seite Settings (Einstellungen) und tippe dann auf Audio -> Smart Surround , um Smart Surround zu aktivieren oder zu deaktivieren.
- $\rightarrow$  Wenn Smart Surround aktiviert ist, werden die FQ-Einstellungen und der MultiBeam Surround-Sound auf den TV-Eingang angewendet.
- $\rightarrow$  Wenn Smart Surround deaktiviert ist, wird der Standard-EQ angewendet.

#### HINWEISE:

- Wenn keine Citation Surround-Lautsprecher an die Soundbar angeschlossen sind, kannst du auch SURROUND auf der Fernbedienung drücken, um Smart Surround zu aktivieren oder zu deaktivieren.
- Beim nächsten Einschalten der Soundbar wird Smart Surround automatisch wieder aktiviert.

## <span id="page-48-2"></span>Audio-Synchronisierung

Mit der Audio-Synchronisierung kann Audio und Video synchronisiert werden, um sicherzustellen, dass keine Verzögerung bei den Videoinhalten zu hören ist.

- 1) Wische auf dem Touchscreen zur Seite Settings (Einstellungen) und tippe dann auf Speaker Setup (Lautsprecher-Einrichtung) -> Audio Sync (Audio-Synchronisierung).
- 2) Wische nach oben oder unten, um die zum Video passende Audioverzögerung auszuwählen.

# Nacht-Modus

Diese Funktion kann aktiviert werden, um die Lautstärke von lauten Tönen automatisch zu verringern (nur für Dolby Digital-Soundtracks verfügbar).

Aktivieren oder Deaktivieren des Nacht-Modus:

- Halte auf der Fernbedienung  $\otimes$  3 Sekunden lang gedrückt und drücke dann VOL -.
- Wische alternativ auf dem Touchscreen zur Seite Settings (Einstellungen) und tippe dann auf Audio -> Night Mode (Nacht-Modus).

# **PureVoice**

Mit diesem Modus lässt sich die Klarheit von Stimmen verbessern und Sprache ist leichter zu hören und besser zu verstehen.

• Wische auf dem Touchscreen zur Seite Settings (Einstellungen) und tippe dann auf Audio -> PureVoice (KlareStimme) , um PureVoice zu aktivieren oder zu deaktivieren.

#### HINWEIS:

• Beim nächsten Einschalten der Soundbar wird PureVoice automatisch wieder aktiviert.

<span id="page-50-1"></span><span id="page-50-0"></span>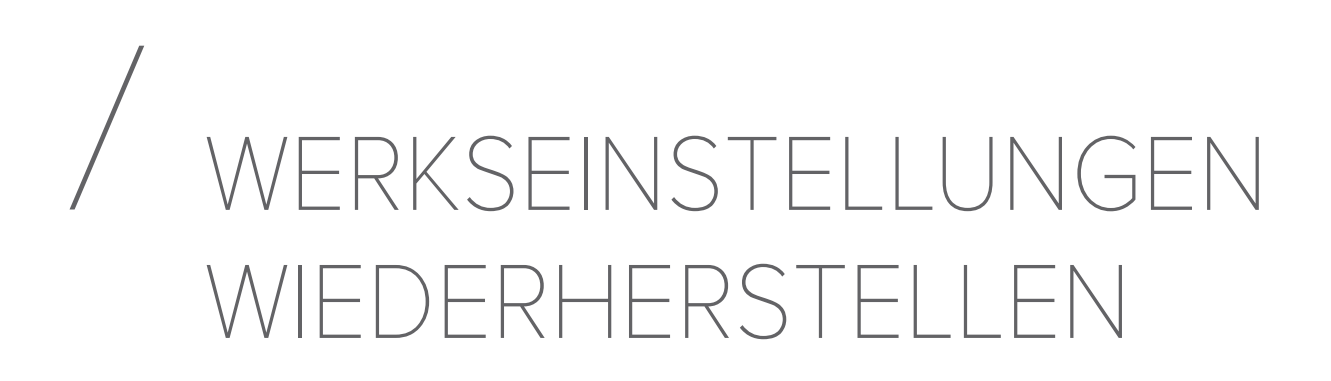

Durch die Wiederherstellung der ab Werk definierten Standardeinstellungen werden alle personalisierten Einstellungen in der Soundbar gelöscht.

- Halte RESET auf der Rückseite der Soundbar länger als 5 Sekunden gedrückt.
- Wische alternativ auf dem Touchscreen zur Seite Settings (Einstellungen), tippe dann auf Options (Optionen) -> Factory reset (Werkseinstellungen) und bestätige dies im Untermenü.

# <span id="page-51-0"></span>/ SOFTWARE-UPDATE

Für eine optimale Produktleistung und ein optimales Benutzererlebnis wird Harman Kardon evtl. in Zukunft Software-Updates für das Soundbar-System anbieten. Bitte besuche www.harmankardon.com oder wende dich an Harman Kardon, um weitere Informationen zum Herunterladen von Update-Dateien zu erhalten.

# Online-Aktualisierung

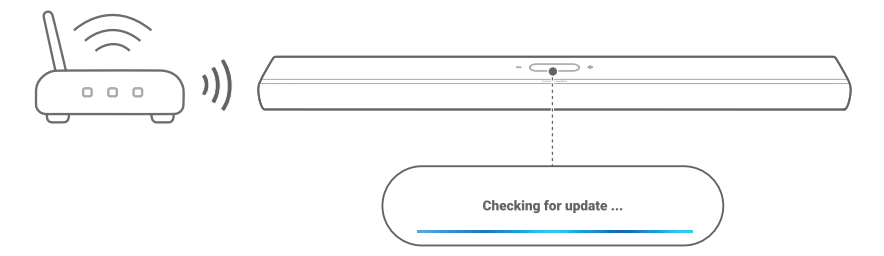

- Verbinde die Soundbar mit deinem Heimnetzwerk. Die Online-Updates erfolgen automatisch, wenn Software-Updates verfügbar sind.
	- → Updating (Update läuft): Software-Update läuft
	- $\rightarrow$  Die Soundbar startet nach erfolgreicher Software-Aktualisierung automatisch neu.

# Aktualisieren über ein USB-Speichergerät

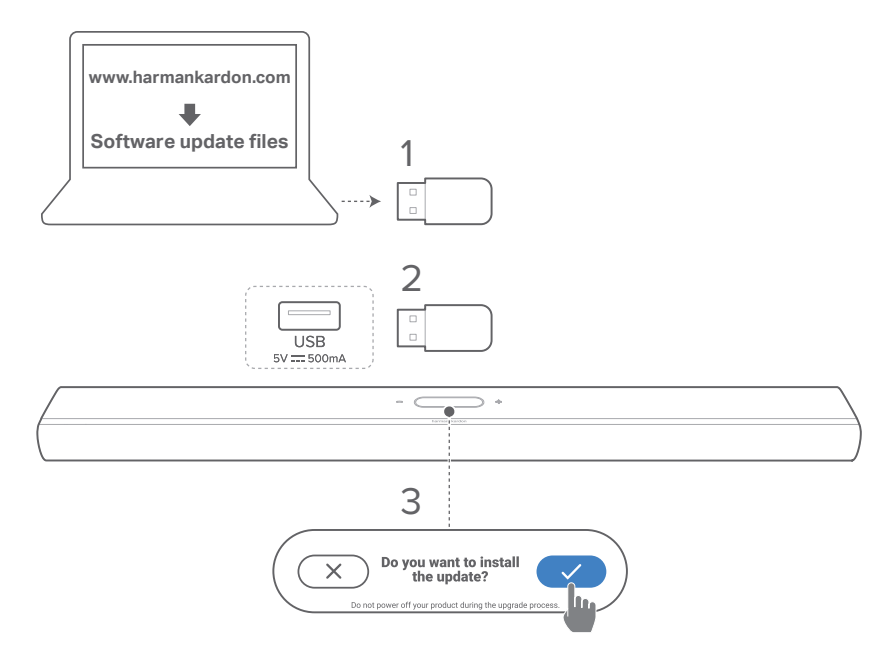

- 1) Überprüfe, ob die Software-Update-Datei im Stammverzeichnis eines USB-Speichermediums gespeichert wurde.
- 2) Schließe das USB-Gerät an.
	- **→ Wenn die Soundbar die Update-Datei automatisch** erkannt hat, erscheint ein Bestätigungsfeld.
- 3) Bestätige dies, um den Update-Vorgang zu starten.
	- → Updating (Update läuft): Software-Update läuft
	- **→** Die Soundbar startet nach erfolgreicher Software-Aktualisierung automatisch neu.

#### HINWEIS:

• Lasse die Soundbar und das USB-Speichermedium an der Soundbar angeschlossen, bis die Softwareaktualisierung abgeschlossen ist.

# <span id="page-53-0"></span>/ PRODUKTSPEZIFIKATIONEN

#### Allgemeine Spezifikation

- Modell: CITATION MULTIBEAM 1100
- Energieversorgung: 100-240 V AC, ~ 50/60 Hz
- Gesamte Lautsprecherleistung (max. bei THD 1 %): 630 W
- Soundbar-Ausgangsleistung (max. bei THD 1 %): 8 x 60 W Tieftöner und Vollbereich + 3 x 50 W Hochtöner
- Soundbar-Schallgeber: 6 x (55 x 90) mm Racetrack-Treiber, 3 x 1"(25 mm) Hochtöner, 2 x 2,75"(70 mm) nach oben abstrahlende Vollbereichstreiber
- Vernetzter Standby-Verbrauch: < 2,0 W
- Betriebstemperatur: 0 45 °C

#### HDMI-Spezifikation

- HDMI-Videoeingang: 1
- HDMI-Videoausgang (mit verbessertem Audio Return Channel (eARC)): 1
- HDMI HDCP-Version: 2.3
- HDR: HDR10, Dolby Vision

#### Audiospezifikation:

- Frequenzbereich: 52 Hz 20 kHz (-6 dB)
- Audioeingänge: 1 Optisch, Bluetooth, Chromecast built-in, AirPlay, Alexa MRM

#### USB-Spezifikation:

- USB-Anschluss: Typ A (Nur für Servicezwecke)
- USB-Nennwerte: 5 V Gleichstrom, 0,5 A

#### Spezifikation der kabellosen Verbindung:

- Bluetooth-Version: 5.0
- Bluetooth-Profil: A2DP 1.2, AVRCP 1.5
- Frequenzbereich für die Bluetooth-Übertragung: 2400 MHz – 2483,5 MHz
- Bluetooth-Übertragungsleistung: < 13 dBm (EIRP)
- WLAN-Netzwerk: IEEE 802.11 a/b/g/n/ac (2,4 GHz/5 GHz)
- 2,4G WLAN-Übertragungsfrequenzbereich: 2412 – 2472 MHz (2,4 GHz ISM-Band, USA 11 Kanäle, Europa und andere Länder 13 Kanäle)
- 2,4G WLAN-Übertragungsleistung: < 19 dBm (EIRP)
- 5G WLAN-Übertragungsfrequenzbereich: 5,15 – 5,35 GHz, 5,470 – 5,725 GHz, 5,725 – 5,825 GHz
- 5G WLAN-Übertragungsleistung: < 20 dBm (EIRP)
- Frequenzbereich für 5G WISA-Übertragung: 5,15 – 5,35 GHz, 5,470 – 5,725 GHz, 5,725 – 5,825 GHz
- 5G WISA-Übertragungsleistung: < 14 dBm (EIRP)

#### Abmessungen

- Abmessungen ( $B \times H \times T$ ): 1150  $\times$  65  $\times$  130 mm
- Gewicht: 4,6 kg
- Verpackungsabmessungen (B x H x T): 1250 x 160 x 190 mm
- Verpackungsgewicht: 7,2 kg

# <span id="page-55-0"></span>/ FEHLERBEHEBUNG

Versuche niemals, das Produkt selbst zu reparieren. Prüfe, falls bei der Verwendung dieses Geräts Probleme auftreten, die folgenden Punkte, bevor du den Service anforderst.

# System

#### Wenn das Gerät sich nicht einschaltet.

• Prüfe, ob das Netzkabel korrekt in die Netzsteckdose und die Soundbar eingesteckt ist.

#### Die Soundbar reagiert nicht auf Tastendruck.

• Setze die Soundbar auf die Werkseinstellungen zurück (siehe ["WERKSEINSTELLUNGEN WIEDERHERSTELLEN](#page-50-1)").

## Ton

#### Kein Ton aus der Soundbar.

- Stelle sicher, dass die Soundbar nicht stumm geschaltet ist.
- Wähle die richtige Audioeingangsquelle auf der Fernbedienung.
- Schließe die Soundbar korrekt an das TV-Gerät oder andere Geräte an.
- Setze die Soundbar auf die Werkseinstellungen zurück (siehe ["WERKSEINSTELLUNGEN WIEDERHERSTELLEN](#page-50-1)").

#### Verzerrter Ton oder Echo

• Vergewissere dich, falls der Ton des TV-Geräts über die Soundbar wiedergegeben wird, dass das TV-Gerät nicht stumm geschaltet oder der im TV-Gerät integrierte Lautsprecher deaktiviert ist.

#### Audio und Video sind nicht synchron.

• Aktiviere die Audio-Sync-Funktion, um Audio und Video zu synchronisieren (siehe ["Audio-Synchronisierung"](#page-48-2)).

#### Keine Tonhöhen-Effekte von Dolby Atmos

- Wenn dein TV-Gerät nur HDMI ARC unterstützt, stelle sicher, dass dein digitales Gerät über den HDMI IN-Anschluss an der Soundbar angeschlossen ist (siehe ["HDMI ARC](#page-15-0)").
- Genieße die Soundeffekte von Dolby Atmos, wenn du Filme von der TV/HDMI-Quelle wiedergibst. Für Audio-Streaming über Bluetooth oder Casting-Apps (durch Chromecast built-in, AirPlay oder Alexa aktiviert) wird Dolby Atmos nicht unterstützt.

#### Die Sound-Kalibrierung schlägt fehl.

• Reduziere die Hintergrundgeräusche in deinem Hörbereich.

#### Die Citation Surround-Lautsprecher sind gekoppelt, geben aber die falschen Kanäle wieder.

• Suche im Menü Speaker Setup (Lautsprecher-Einrichtung) die Citation Surround-Lautsprecher. Drücke die "play"-Taste an jedem Lautsprecher, um einen Testton zu hören und den linken und rechten Surround-Lautsprecher zu bestätigen. Wenn die Kanäle falsch sind, drücke auf das mittlere Symbol, um die Kanäle zu wechseln.

## Bluetooth

#### Ein Gerät kann keine Verbindung mit der Soundbar herstellen.

- Prüfe , ob die Bluetooth-Funktion auf dem Gerät aktiviert ist.
- Wenn die Soundbar mit einem anderen Bluetooth-Gerät gekoppelt wurde, setze Bluetooth zurück (siehe "[Verbinden mit einem anderen Bluetooth-Gerät"](#page-20-0)).

• Wenn das Bluetooth-Gerät bereits zuvor mit der Soundbar gekoppelt wurde, setze Bluetooth auf der Soundbar zurück, entkoppele die Soundbar auf dem Bluetooth-Gerät und koppele das Bluetooth-Gerät erneut mit der Soundbar (siehe "Verbinden mit einem anderen [Bluetooth-Gerät"](#page-20-0)).

#### Schlechte Audioqualität von einem verbundenen Bluetooth-Gerät.

• Der Bluetooth-Empfang ist schlecht. Bringe das Quellgerät in die Nähe der Soundbar, oder entfernealle Hindernisse zwischen dem Quellgerät und der Soundbar.

#### Das verbundene Bluetooth-Gerät wird kontinuierlich verbunden und wieder getrennt.

• Der Bluetooth-Empfang ist schlecht. Bringe das Quellgerät in die Nähe der Soundbar, oder entferne alle Hindernisse zwischen dem Quellgerät und der Soundbar.

# WLAN

#### Die Verbindung mit dem WLAN ist fehlgeschlagen.

- Vergewissere dich, dass das WLAN eingeschaltet ist.
- Stelle sicher, dass das richtige Netzwerk ausgewählt ist und das korrekte Passwort eingegeben wurde.
- Vergewissere dich, dass dein Router oder Modem eingeschaltet ist und sich in Reichweite befindet.
- Stelle in deinen Routereinstellungen sicher, dass der Sicherheitstyp auf WPA2 oder Automatisch eingestellt ist.
- Stelle sicher, dass deine Soundbar mit dem gleichen WLAN verbunden ist, wie dein Smartphone oder Tablet.
- Wenn du Schwierigkeiten beim Einrichten von WLAN hast, tippe auf System Info (Systeminfo) -> Network (Netzwerk) -> Reset (Zurücksetzen) und bestätige dies dann, um das WLAN zurückzusetzen.

• Überprüfe an der Soundbar, die über die AirPlay-Lautsprechereinrichtung auf einem iOS-Gerät mit einem WLAN verbunden wurde, dass die Soundbar mit demselben WLAN-Netzwerk verbunden ist, wenn Chromecast built-in über die Google Home App oder Alexa über die Amazon Alexa-App eingerichtet wird.

#### Die Google Home App kann das Gerät nicht finden.

- Vergewissere dich, dass die Soundbar eingeschaltet ist.
- Vergewissere dich, dass dein Netzwerk ordnungsgemäß funktioniert.
- Vergewissere dich, dass dein Router oder Modem eingeschaltet ist und sich in Reichweite befindet.

#### Die Amazon Alexa-App kann das Gerät nicht finden.

• Folge den Schritten unter "[Manuell: Geführte Einrichtung"](#page-26-0). Erlaube Alexa, die Soundbar zu suchen.

## Wiedergabe

Die Musikwiedergabe funktioniert nicht reibungslos, wenn die Soundquelle von Bluetooth auf Chromecast built-in, AirPlay oder Alexa wechselt.

• Die Qualität von Audio-Casting und -Wiedergabe hängt vom Datenverkehr und der Abdeckung des Netzwerks ab, das die Soundbar mit deinen Casting-Geräten wie Telefonen, Tablets und PCs verbindet.

#### Die Musikwiedergabe wird nicht fortgesetzt, wenn die Soundquelle von Bluetooth zu TV/HDMI IN und dann zurück zu Bluetooth wechselt.

• Die Musikwiedergabe auf dem Bluetooth-Gerät stoppt, wenn die Soundquelle von Bluetooth zu TV / HDMI IN wechselt. Wenn du zurück zur Bluetooth-Quelle wechselst, starte die Musikwiedergabe auf dem Bluetooth-Gerät erneut.

#### Die Soundbar befindet sich in der Amazon Alexa-App im Status "Offline" oder es treten Probleme bei dem Alexa MRMbezogenen Wiedergabe auf.

• Zum Wiederherstellen setze die Soundbar auf die Werkseinstellungen zurück (siehe "[WERKSEINSTELLUNGEN WIEDERHERSTELLEN"](#page-50-1)).

# Fernbedienung

#### Die Fernbedienung funktioniert nicht.

- Überprüfe , ob die Batterien entladen sind. Wenn ja, ersetze sie durch neue.
- Verringere den Abstand und den Winkel zwischen der Fernbedienung und der Haupteinheit.

#### Das Programmieren der TV-Fernbedienung konnte nicht abgeschlossen werden.

• Überprüfe, ob eine Infrarot-TV-Fernbedienung verwendet wird. Das IR-Programmieren wird von einer Bluetooth-TV-Fernbedienung nicht unterstützt.

# <span id="page-60-0"></span>/ WARENZEICHEN

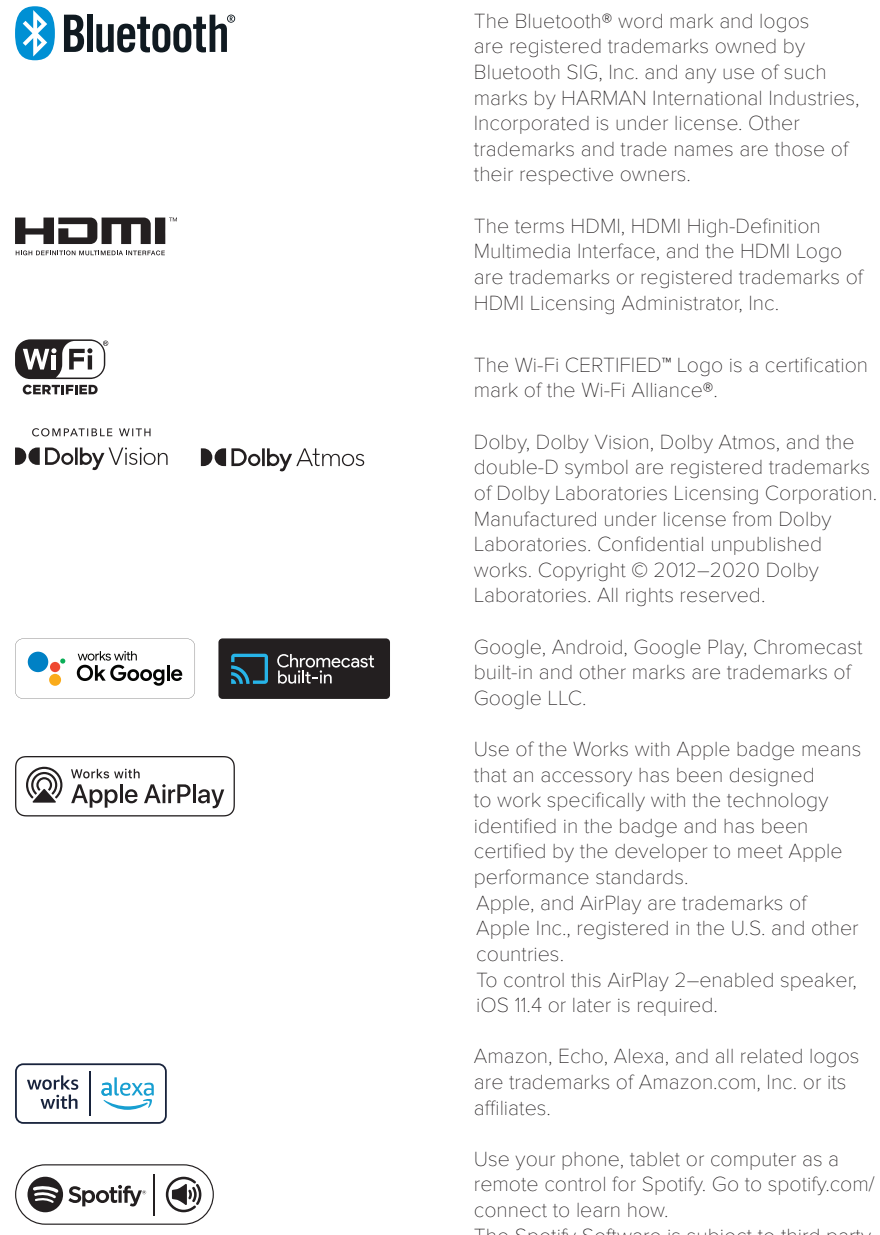

Use your phone, tablet or computer as a

remote control for Spotify. Go to spotify.com/ The Spotify Software is subject to third party

licenses found here: https://www.spotify. com/connect/third-party-licenses.

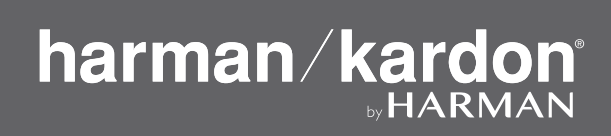